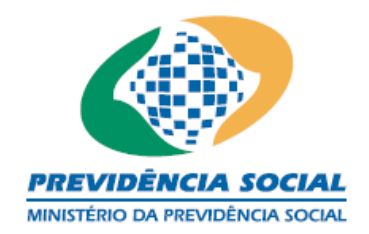

# **NOVO DPIN – A PARTIR DE 2017 – INSTRUÇÕES DE PREENCHIMENTO**

## **1 Finalidade**

Este documento tem como objetivo apresentar o Manual do Usuário para o Módulo CADPREV–Ente Local (Módulo Desktop) do Sistema CADPREV – Sistema de Cadastro dos Regimes Próprios da Previdência Social, em complemento às diversas informações já divulgadas no sítio [www.previdencia.gov.br.](http://www.previdencia.gov.br/)

Este Manual poderá ser atualizado continuamente visando esclarecer as dúvidas de preenchimento que persistirem, assim, solicitamos que as colaborações sejam enviadas para o e-mail [cgaai.investimentos@previdencia.gov.br,](mailto:cgaai.investimentos@previdencia.gov.br) com o título "Manual Novo DPIN".

## **2 Novo Cadprev**

Foi desenvolvido um novo Demonstrativo de Política Anual de Investimentos que utiliza a nova plataforma do Sistema de Informações dos Regimes Públicos de Previdência Social – CADPREV, com o aplicativo CADPREV-Ente Local (a ser instalado no desktop do usuário) e o aplicativo CADPREV-Web, para envio e consulta dos demonstrativos, similar ao sistema/procedimento do DAIR, DIPR, DRAA e NTA e Acordo de Parcelamento.

O novo aplicativo agregará o envio da Nota Técnica Atuarial – NTA, do Demonstrativo de Aplicações e Investimentos de Recursos – DAIR, Demonstrativo de Resultado da Avaliação Atuarial – DRAA, do Fluxo Atuarial do RPPS (Projeção das Receitas e Despesas do Plano Previdenciário e Financeiro) e do Relatório da Avaliação Atuarial. O CADPREV–Ente Local é um aplicativo Desktop desenvolvido com tecnologia Java, contendo funcionalidades para permitir que o Ente Federativo possa cadastrar e gerar demonstrativos (captação de dados) que alimentarão o Sistema CADPREV mantido pela Secretaria de Previdência Social (SPS)

O presente manual aborda especificamente as funcionalidades referentes ao cadastramento do Demonstrativo de Política Anual de Investimentos (DPIN) no CADPREV–Ente Local.

## **3 Acesso ao preenchimento do DPIN**

Na Tela Inicial, clique na aba "Ente" e insira o nome do Ente Federativo (mantendo a grafia completa, inclusive com os acentos), não sendo necessário nos casos de os municípios escrever a expressão 'município de', apenas a denominação do município (exemplo: Município da Sustentabilidade, somente a palavra "Sustentabilidade"). O mesmo não ocorre com relação aos Estados e Distrito Federal, cujo nome é precedido das expressões "Governo do Estado de", "Governo do Estado do" e "Governo do Distrito Federal".

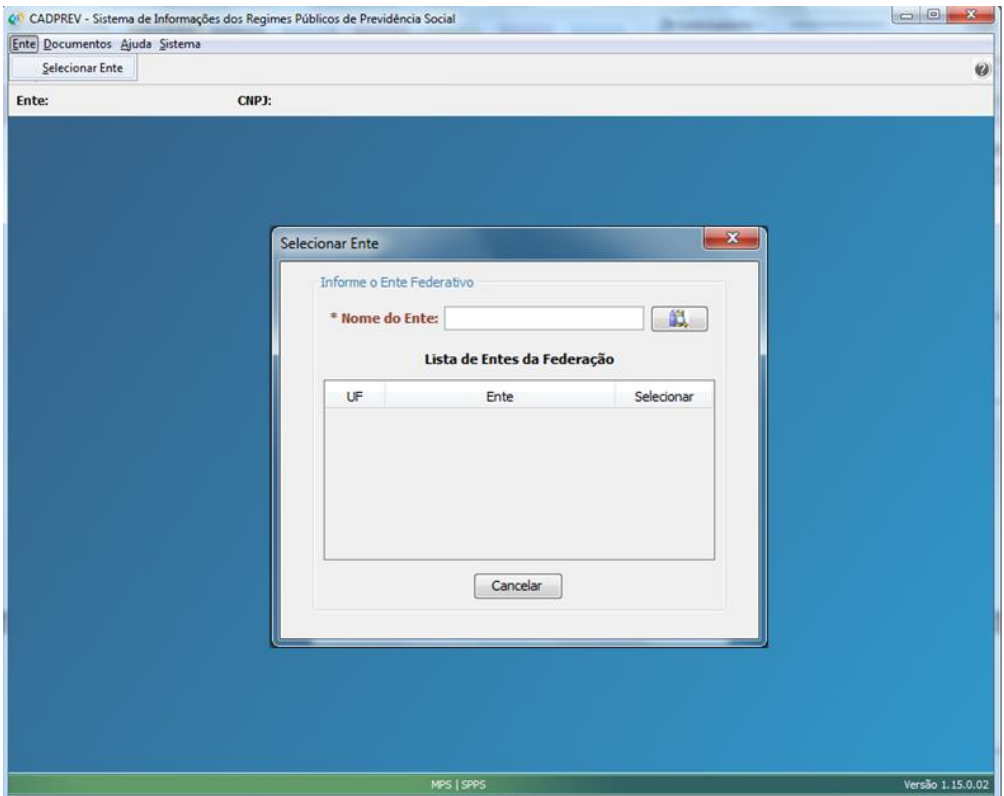

Depois de selecionado o Ente Federativo, clique no menu principal na aba "Documentos" e, no campo "Demonstrativo", selecione a opção "Política de Investimentos – DPIN".

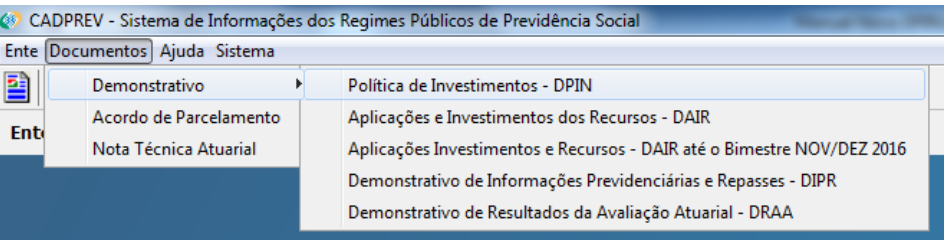

Na próxima tela será exibido o histórico dos demonstrativos existentes e as formas de se iniciar o preenchimento do demonstrativo. A saber, o usuário poderá (1) criar um novo demonstrativo, (2) importar um demonstrativo em .xml ou (3) iniciar o preenchimento a partir de um demonstrativo anterior, selecionando-o na "Lista de Demonstrativos da Política de Investimentos".

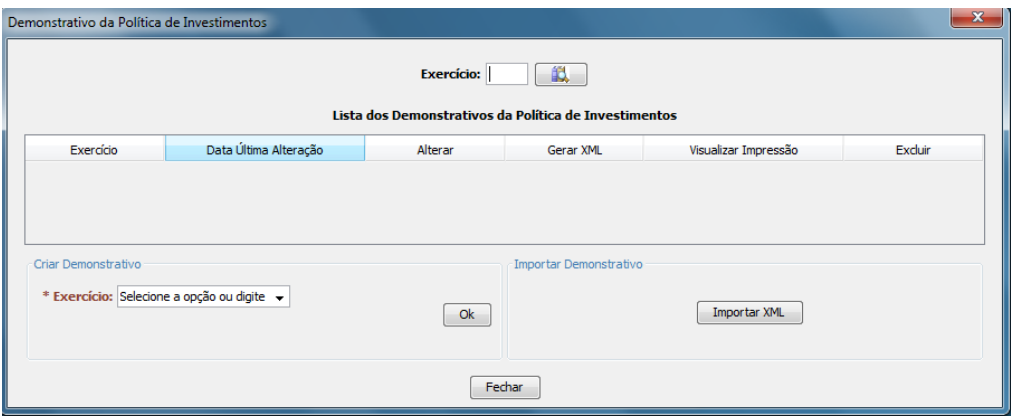

Através da janela "Demonstrativo da Política de Investimentos" é possível realizar a inclusão, alteração, consulta, visualização e exclusão do DPIN. Para incluir um novo demonstrativo, no campo "Criar Demonstrativo", selecione o ano de exercício desejado. Em seguida, seleciona a opção "Confirmo que não há demonstrativos anteriores" e clique em "Criar DPIN Inicial".

É importante destacar que o primeiro demonstrativo preenchido nessa nova versão deverá ser elaborado desde o início, pois a nova atualização não aceitará versões de XML do sistema Cadprev anterior. Nos exercícios subsequentes, é sempre interessante partir de uma versão anterior do demonstrativo a fim de resgatar as informações preexistentes e facilitar o processo de preenchimento.

A função Importar XML deverá ser utilizada sempre que o usuário desejar fazer o preenchimento do demonstrativo em outro computador. Basta o usuário transferir o arquivo em XML para o novo dispositivo e, através do botão, importar para o Cadprev.

Na "Lista dos Demonstrativos da Política de Investimentos", o usuário poderá visualizar todos os demonstrativos salvos anteriormente, ordenados por ano de exercício e data de criação (em ordem decrescente). Na mesma tela, o usuário terá a opção de alterar ou excluir demonstrativos existentes, gerar arquivos XML ou visualizar impressão para simples conferência.

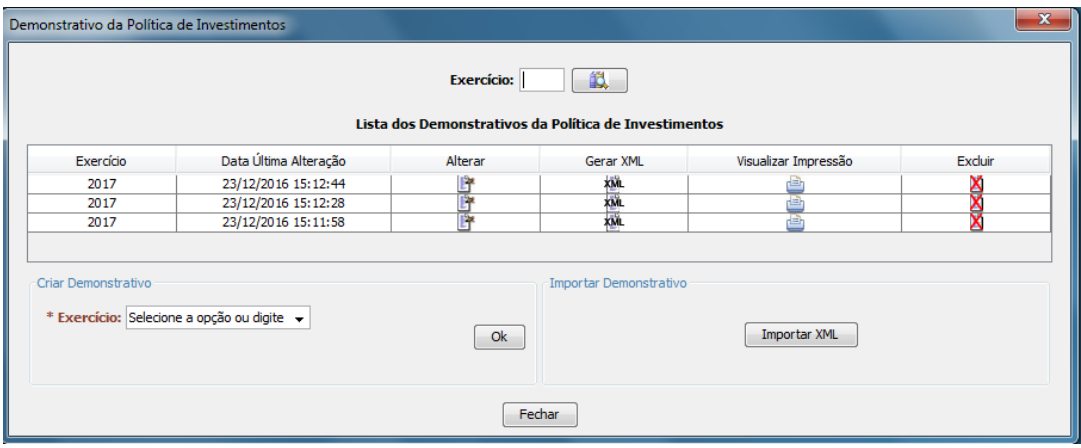

No preenchimento do DPIN, o usuário deverá inserir uma série de informações, distribuídas em guias de acordo com a sua natureza específica. Algumas informações são obrigatórias (\*) e o envio final do demonstrativo dependerá do seu preenchimento. Ao final do processo, o usuário deverá selecionar a opção "Salvar", para que os dados sejam armazenados na base de dados local do Cadprev.

## **4 Visão Geral**

O novo Demonstrativo de Política de Investimentos (DPIN) a partir de 2017 contará com as seguintes abas:

**Ente:** Informação dos dados cadastrais do ente e do seu representante legal.

**Unidade Gestora:** Informações dos dados cadastrais do órgão ou entidade que administra o Regime Próprio de Previdência Social (RPPS) e do seu responsável legal, dados do Colegiado Deliberativo do RPPS (ex. Conselho de Administração ou Conselho Municipal de Previdência), com a identificação do seu representante, da sua composição e do fundamento legal de sua criação.

**Governança:** Informações sobre Identificação de Gestores, Fundamentos Legais, Composição de colegiado, Composição de Conselho Fiscal, Composição de Comitê de Investimentos, Contratos Vigentes, Órgãos de Acompanhamento de Gestão;

**Identificação do DPIN:** Informa a data e o responsável pela elaboração do DPIN, assim como da aprovação pelo colegiado deliberativo e os meios pelos quais foram divulgadas a política de investimentos.

**Meta de Rentabilidade:** Informa o índice de referência que deverá ser buscado pela carteira de investimentos, bem como descrição do cenário prospectivo da taxa de juros e quanto a aderência da meta as obrigações do RPPS.

**Resumo Analítico:** Descrição dos principais aspectos externos e internos na atuação do RPPS, como o cenário econômico e contexto político, as estratégias de alocação definidas, os objetivos da gestão, o modelo de gestão adotado e os critérios de avaliação de riscos.

**Estratégias de Alocação:** Quadro-Resumo da estratégia de alocação dos recursos aplicáveis no ano de exercício, divididos por tipo de ativo. Informa-se também a relação da posição atual da carteira com a meta de rentabilidade estipulada.

**Estratégias Descritivas:** Descrição das estratégias de alocação dos recursos aplicáveis definidas na política de investimentos. Conta com informações sobre investimentos/desinvestimentos, vedações e restrições, credenciamento das instituições, critérios de diversificação e análise de risco.

**Estratégias de Alocação – Demais Ativos:** Descreve as estratégias adotadas nos demais segmentos de ativos, como fundos de investimento não previstos na resolução, valores mobiliários, imóveis e assim por diante.

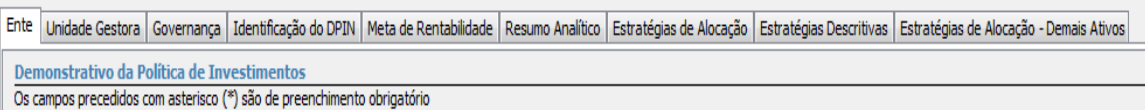

Dentro da Aba Governança do DPIN apresentará as informações organizadas em 6 guias principais:

- a. Gestão de Recursos do RPPS:
- b. Colegiado Deliberativo do RPPS:
- c. Conselho de Fiscalização do RPPS:
- d. Comitê de Investimentos do RPPS:
- e. Forma de Gestão e Assessoramento:
- f. Registro de Atas

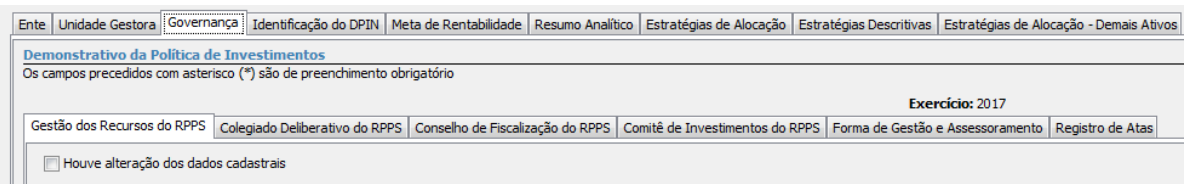

A seguir, tem-se uma visão geral da organização das janelas de preenchimento do novo DPIN:

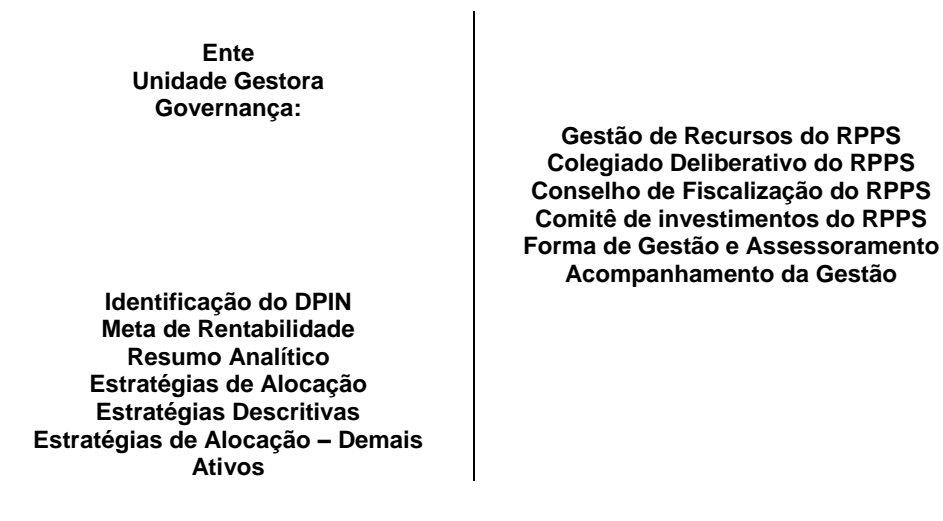

Em seguida serão apresentadas as telas do DPIN individualmente, mostrando cada campo existente e descrevendo a sua forma de preenchimento. Eventuais dúvidas deverão ser dirigidas para e-mail [cgaai.investimentos@previdencia.gov.br,](mailto:cgaai.investimentos@previdencia.gov.br) com assunto iniciando por "Novo DPIN – XXX".

- ABA ENTE -

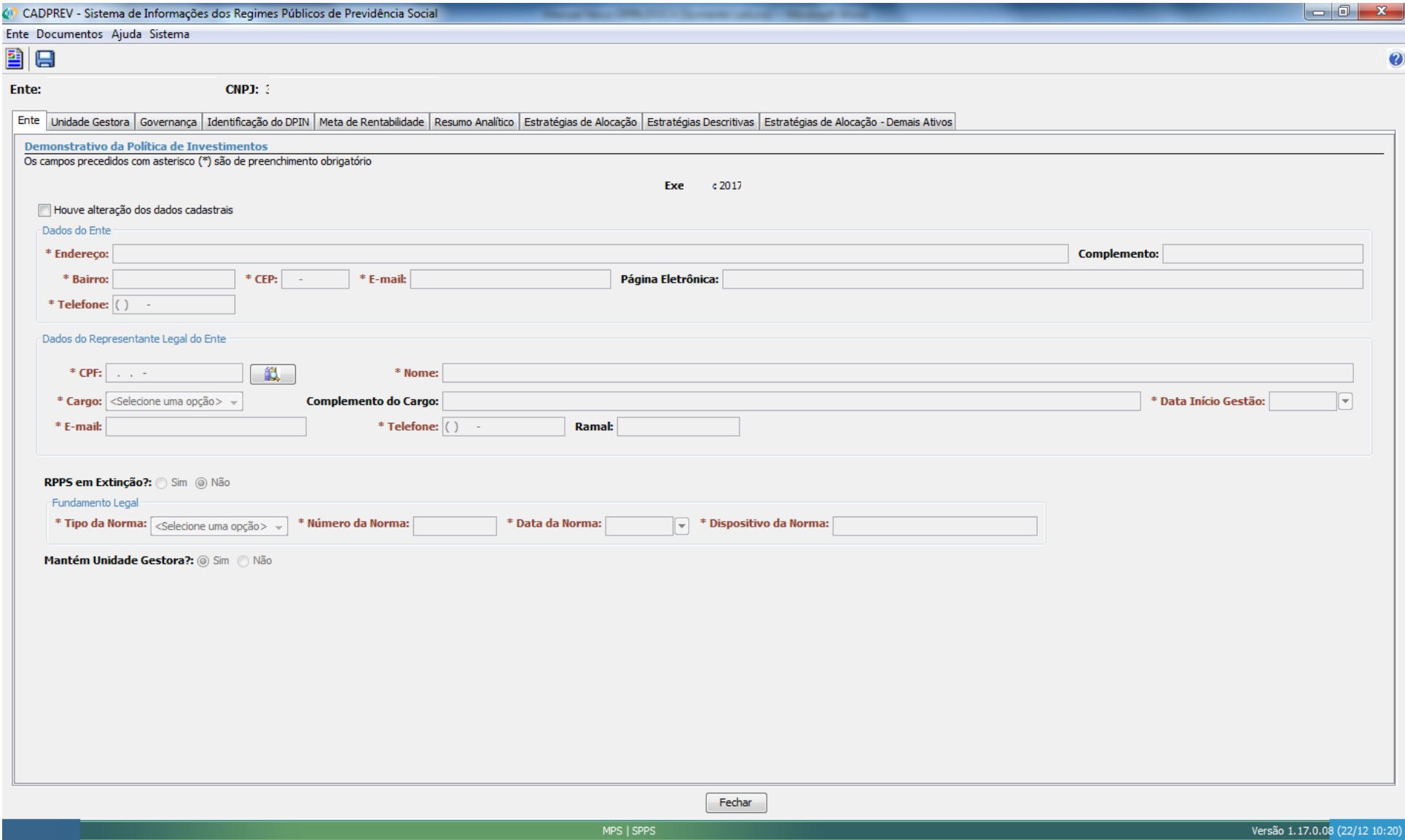

### **ABA ENTE**

#### **Dados do Ente (obrigatório)**

**Endereço:** Informar o endereço da sede do Poder Executivo do Ente Federativo (Município, Estado ou Distrito Federal).

**Complemento**: Informar complemento de endereço do Ente Federativo se houver.

**Bairro**: Informar o nome do bairro da sede do Poder Executivo do Ente Federativo.

**CEP**: Informar o número do CEP da sede do Poder Executivo do Ente Federativo.

**E-mail**: Informar o e-mail de contato oficial do Ente Federativo. O e-mail a ser informado deverá ser do próprio Ente Federativo. O e-mail do Gestor de Recursos deverá ser informado em campo próprio. O e-mail deve ser informado em letra minúscula e com o símbolo @.

**Página Eletrônica**: Informar o sitio de endereço do Ente Federativo, se houver.

**Telefone**: Informar o número do telefone da sede do Poder Executivo do Ente Federativo. O código DDD deve ser informado com três números e o número do telefone, para aquelas unidades federativas que já apresentam nove dígitos, desprezar o primeiro dígito ou dígito inicial, o número "9", enquanto o sistema não é adequado.

#### **Dados do Representante Legal do Ente (obrigatório)**

**CPF**: Informar CPF do representante legal do ente e em seguida selecionar a opção pesquisar (botão próprio). O sistema buscará as informações relativas ao representante legal e, caso já constem no CADPREV-Ente Local da máquina acessada, suas informações serão exibidas automaticamente e o usuário poderá realizar as correções necessárias. Caso ainda não possua registro, os campos abaixo serão habilitados para que o usuário realize seu cadastramento.

**Nome**: Informar o nome do representante legal do Ente Federativo.

**Cargo**: Informar o cargo do representante legal do Ente Federativo (Prefeito, Governador, Secretário, Tesoureiro ou Vice-Prefeito).

**Complemento do Cargo:** Informar o complemento do cargo do representante legal do ente se houver. Obrigatório se o cargo for Secretário ou Tesoureiro.

**Data Início Gestão:** Informar a data de início da gestão do responsável legal do ente. O sistema não se aceita data futura.

**E-mail:** Informar o e-mail profissional do representante legal do ente. O e-mail a ser informado deverá ser o próprio do Representante Legal do ente. O e-mail do Gestor de Recursos deverá ser informado em campo próprio. O e-mail deve ser informado em letra minúscula e com o símbolo @.

**Página Eletrônica**: Informar o sitio de endereço do Representante Legal do Ente, se houver.

**Telefone**: Informar o número do telefone da sede do Poder Executivo do Ente Federativo. O código DDD deve ser informado com três números e o número do telefone, para aquelas unidades federativas que já apresentam nove dígitos, desprezar o primeiro dígito ou dígito inicial, o número "9", enquanto o sistema não é adequado.

**Ramal**: informar o ramal do Representante Legal do Ente se houver.

**RPPS em extinção? Sim ou Não -** Caso marcação SIM, os campos de Fundamento Legal (Tipo de Norma, Numero de Norma, Data da Norma e Dispositivo da Norma) são obrigatórios.

**Tipo de Norma:** Informar o tipo da norma de fundamento legal (Lei Complementar, Lei, Medida Provisória, Decreto, Portaria, Resolução e Outros).

**Número da Norma:** Informar o número da norma.

**Data da Norma:** Informa a data de publicação da norma.

**Dispositivo da Norma:** Informar o dispositivo da norma (artigos, parágrafos, dentre outros) que instituiu o Conselho Deliberativo do RPPS.

**Mantém Unidade Gestora? Sim ou Não –** Caso a marcação da resposta seja NÃO, os dados atuais relativos da Unidade Gestora não estarão presentes no arquivo exportado.

### - ABA UNIDADE GESTORA -

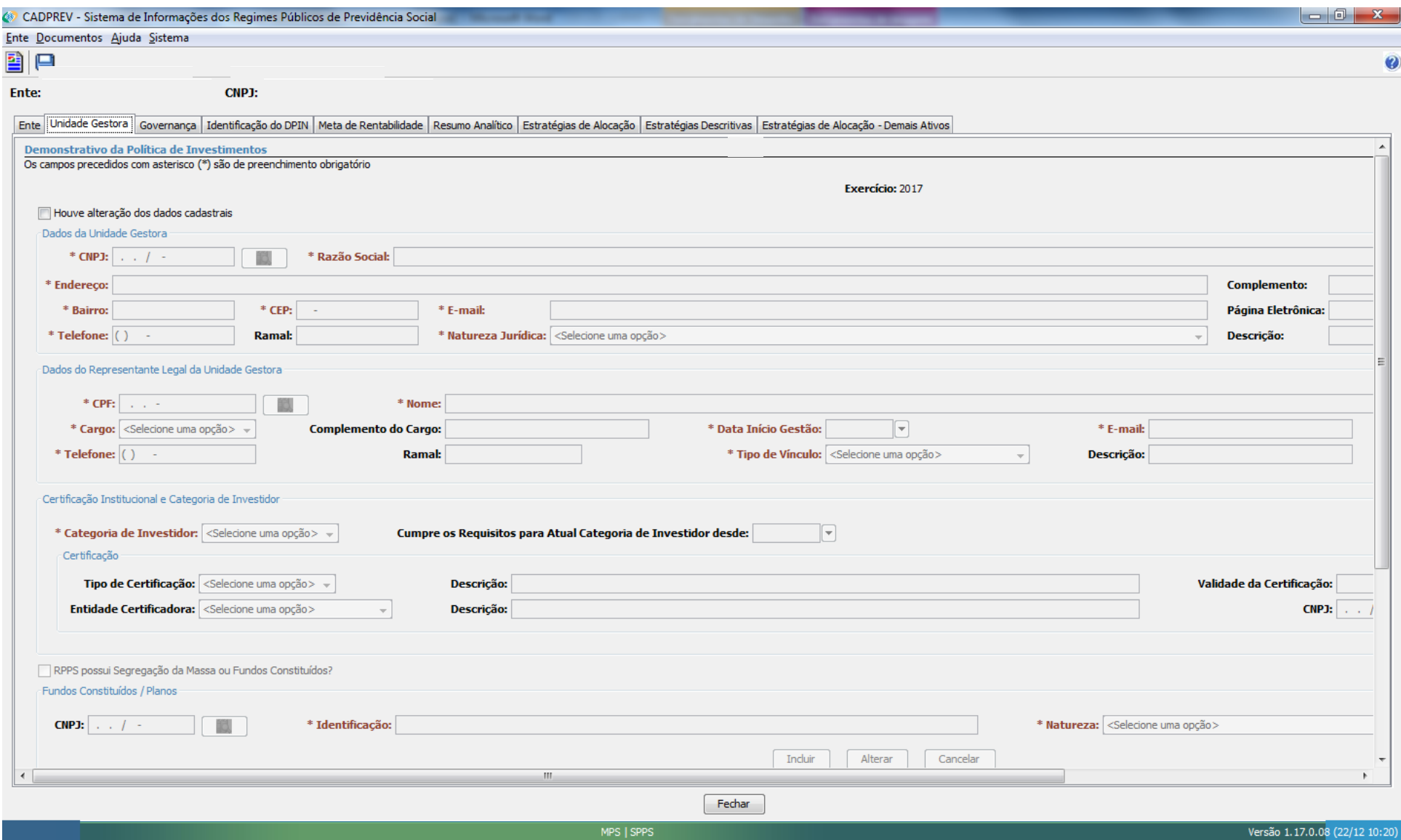

### **ABA UNIDADE GESTORA**

#### **Dados da Unidade Gestora (obrigatório)**

**CNPJ:** Informar o número do CNPJ da Unidade Gestora do RPPS e em seguida selecionar a opção pesquisar (botão próprio). O sistema buscará as informações relativas a unidade gestora e, caso já constem no CADPREV-Ente Local da máquina acessada, suas informações serão exibidas automaticamente e o usuário poderá realizar as correções necessárias. Caso ainda não possua registro, os campos abaixo serão habilitados para que o usuário realize seu cadastramento.

**Razão Social:** Informar a razão social da unidade gestora do RPPS.

**Endereço:** Informar o endereço (sede) da unidade gestora do RPPS.

**Complemento:** Informar o complemento de endereço da unidade gestora, se houver.

**Bairro:** Informar o nome do bairro da unidade gestora.

**CEP:** Informar o número do CEP da unidade gestora.

**E-mail:** Informar o e-mail da unidade gestora. O e-mail a ser informado deverá ser o próprio do órgão da unidade gestora. O e-mail do Gestor de Recursos só deverá ser informado no campo próprio. O e-mail deve ser informado em letra minúscula e com o símbolo @.

**Página Eletrônica**: Informar o sitio de endereço da Unidade Gestora, se houver.

**Telefone:** Informar o número do telefone da unidade gestora do RPPS. O código DDD deve ser informado com três números e o número do telefone, para aquelas unidades federativas que já apresentam nove dígitos, desprezar o primeiro dígito ou dígito inicial, o número "9", enquanto o sistema não é adequado.

**Ramal**: informar o ramal da Unidade Gestora, se houver.

**Natureza Jurídica:** Informar a natureza jurídica da unidade gestora (Autarquia / Fundação de Direito Público / Órgão da Administração Direta / Outros).

**Descrição:** Se a natureza jurídica da unidade gestora for "Outros", obrigatoriamente, deverá ser especificada neste campo.

#### **Dados do Representante Legal da Unidade Gestora (obrigatório)**

**CPF:** Informar CPF do representante legal da unidade gestora do RPPS e em seguida selecionar a opção pesquisar (botão próprio). O sistema buscará as informações relativas ao representante legal e, caso já constem no CADPREV-Ente Local da máquina acessada, suas informações serão exibidas automaticamente e o usuário poderá realizar as correções necessárias. Caso ainda não possua registro, os campos abaixo serão habilitados para que o usuário realize seu cadastramento. O CPF do representante legal da unidade gestora do RPPS deverá ser diferente do CPF do representante legal do ente.

**Nome:** Informar o nome do representante legal da unidade gestora do RPPS.

**Cargo:** Informar o cargo do representante legal da unidade gestora do RPPS (Administrador, Diretor, Gerente, Gestor, Membro do Conselho, Presidente, Secretário, Superintendente, Tesoureiro, Vice-Presidente).

**Complemento do Cargo:** Informar o complemento do cargo do representante legal da unidade gestora do RPPS, se houver. Obrigatório se o cargo for Secretário ou Tesoureiro.

**Data Início Gestão:** Informar a data de início da gestão do representante legal da unidade gestora do RPPS. O sistema não aceita data futura.

**E-mail:** Informar o e-mail do representante legal da unidade gestora. O e-mail a ser informado deverá ser o próprio do Representante Legal da unidade gestora. O e-mail do gestor de recursos deverá ser informado no campo próprio. O e-mail deve ser informado em letra minúscula e com o símbolo @.

**Telefone:** Informar o número do telefone do representante legal da unidade gestora do RPPS. O código DDD deve ser informado com três números e o número do telefone, para aquelas unidades federativas que já apresentam nove dígitos, desprezar o primeiro dígito ou dígito inicial, o número "9", enquanto o sistema não é adequado).

**Ramal**: informar o ramal do Representante Legal da Unidade Gestora, se houver.

#### **Certificação Institucional e Categoria de Investidor (obrigatório)**

**Categoria de Investidor:** Informar a categoria de investidor (Investidor Qualificado, Investidor Profissional e Investidor em Geral).

**Cumpre os Requisitos para Atual Categoria de Investidor desde:** Informar desde que data o investidor cumpre os requisitos para atual categoria. O sistema não aceita data futura.

**Nome do Certificado:** Informar o nome do Certificado.

**Validade da certificação:** Informar a data de validade da certificação.

**Nível da certificação:** Informar o nível de certificação (I, II, III, IV).

**Entidade Certificadora:** Informar a entidade certificadora (ANBIMA, APIMEC, ANCOR, CFA institute e Outros).

**Descrição:** Informar a descrição da entidade certificadora, quando no campo entidade certificadora for escolhido Outros.

**CNPJ:** Informar o CNPJ da entidade certificadora, quando no campo entidade certificadora for escolhido Outros.

#### **Fundos Constituídos / Planos (Obrigatório)**

**CNPJ:** Informar no CNPJ do fundo constituído / Plano, quando for marcada a caixa de seleção – RPPS possui a segregação de massa ou fundos previdenciários Constituídos?

**Nome:** Informar o nome do fundo constituído / Plano, quando for marcada a caixa de seleção – RPPS possui a segregação de massa ou fundos previdenciários Constituídos?

**Natureza:** Informar a natureza do fundo constituído / Plano (Civil – Previdenciário, Civil – Financeiro, Civil – Mantido pelo tesouro, Militar – Previdenciário, Militar – Financeiro, Militar – Mantido pelo tesouro, Fundo Garantidor de Pensão de Servidor Estruturada em Regime de Repartição de Capitais de Cobertura, Fundo Garantidor de Aposentadoria por Invalidez de Servidor Estruturada em Regime de Repartição de Capitais de Cobertura, Fundo Garantidor de Benefícios Estruturados em Regime de Repartição Simples, Fundo de Oscilação de Riscos dos Benefícios Estruturados em Regime de Capitalização, Fundo de Oscilação de Riscos de Benefícios Estruturados em Regime de Repartição de Capitais de Cobertura, Fundo de Oscilação de Riscos de Benefícios Estruturados em Regime de Repartição Simples, Fundo Administrativo e Reserva com Recursos da Taxa de Administração).

## - ABA GOVERNANÇA / GESTÃO DOS RECURSOS DO RPPS -

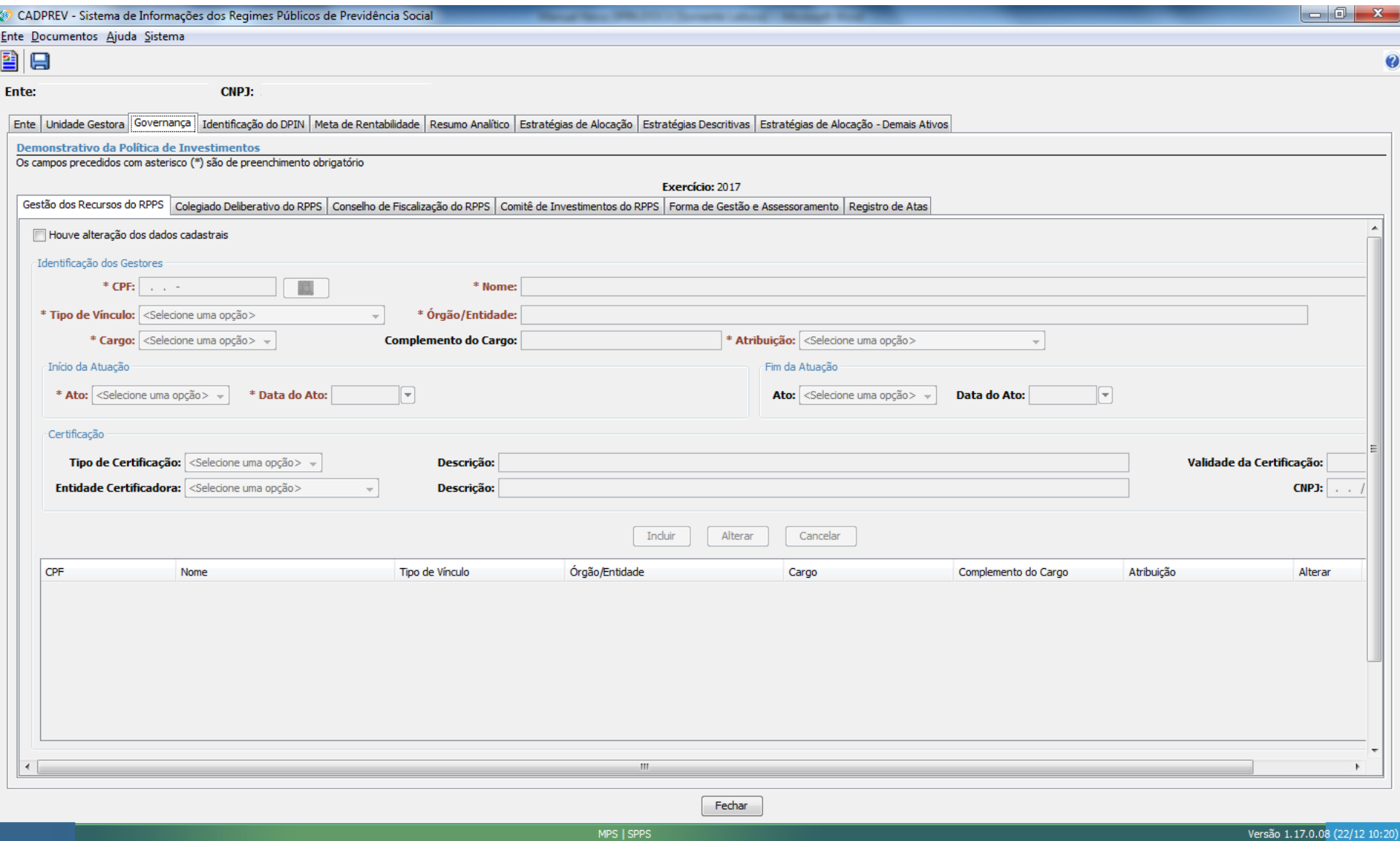

### **ABA GOVERNANÇA / GESTÃO DOS RECURSOS DO RPPS**

**Dados da Gestão dos Recursos do RPPS (Obrigatório) CPF:** Informar o CPF para identificação dos Gestores. **Nome:** Informar o Nome do Gestor. **Tipo de vinculo:** Informar o tipo de vinculo do Gestor (Servidor Efetivo, Servidor exclusivamente Comissionado e Outros). **Órgão / Entidade:** Informar o Órgão / Entidade do Gestor. **Cargo:** Informar o cargo do Gestor (Coordenador, Diretor, Gerente, Gestor, Membro de Conselho, Prefeito, Governador, Presidente, Secretário, Superintendente, Tesoureiro, Vice-Prefeito, Vice-Presidente, Vice-Governador, Chefe de Divisão e Outros). **Complemento do Cargo:** Informar complemento do Cargo, se houver. **Atribuição:** Informar a Atribuição do Gestor (Gestor de Recursos do RPPS, Autorizador da Operação, Proponente da Operação, Responsável pela Liquidação da Operação, Membro do comitê de Investimentos – Efetivo, Membro do comitê de investimentos – Suplente, Membro Conselho – Efetivo, Membro Conselho – Suplente e Outros). **Ato de Inicio de Atuação:** Informar o Ato de nomeação do Gestor. **Data do Ato:** Informar a data do Ato de nomeação. **Ato de Fim de Atuação:** Informar o Ato de exoneração do Gestor. **Data do Ato:** Informar a data do Ato de exoneração. **Nome do Certificado:** Informar o nome do Certificado. **Validade da certificação:** Informar a data de validade da certificação. **Nível da certificação:** Informar o nível de certificação (I, II, III, IV). **Entidade Certificadora:** Informar a entidade certificadora (ANBIMA, APIMEC, ANCOR, CFA Institute e Outros). **Descrição:** Informar a descrição da entidade certificadora, quando no campo entidade certificadora for escolhido Outros. **CNPJ:** Informar o CNPJ da entidade certificadora, quando no campo entidade certificadora for escolhido Outros. **Observação:** Informar observações sobre Gestor a ser cadastrado, se houver. Após a inclusão de todas as informações sobre a Gestão dos Recursos do RPPS, para armazenar clique no botão **Incluir**.

### - ABA GOVERNANÇA / COLEGIADO DELIBERATIVO DO RPPS -

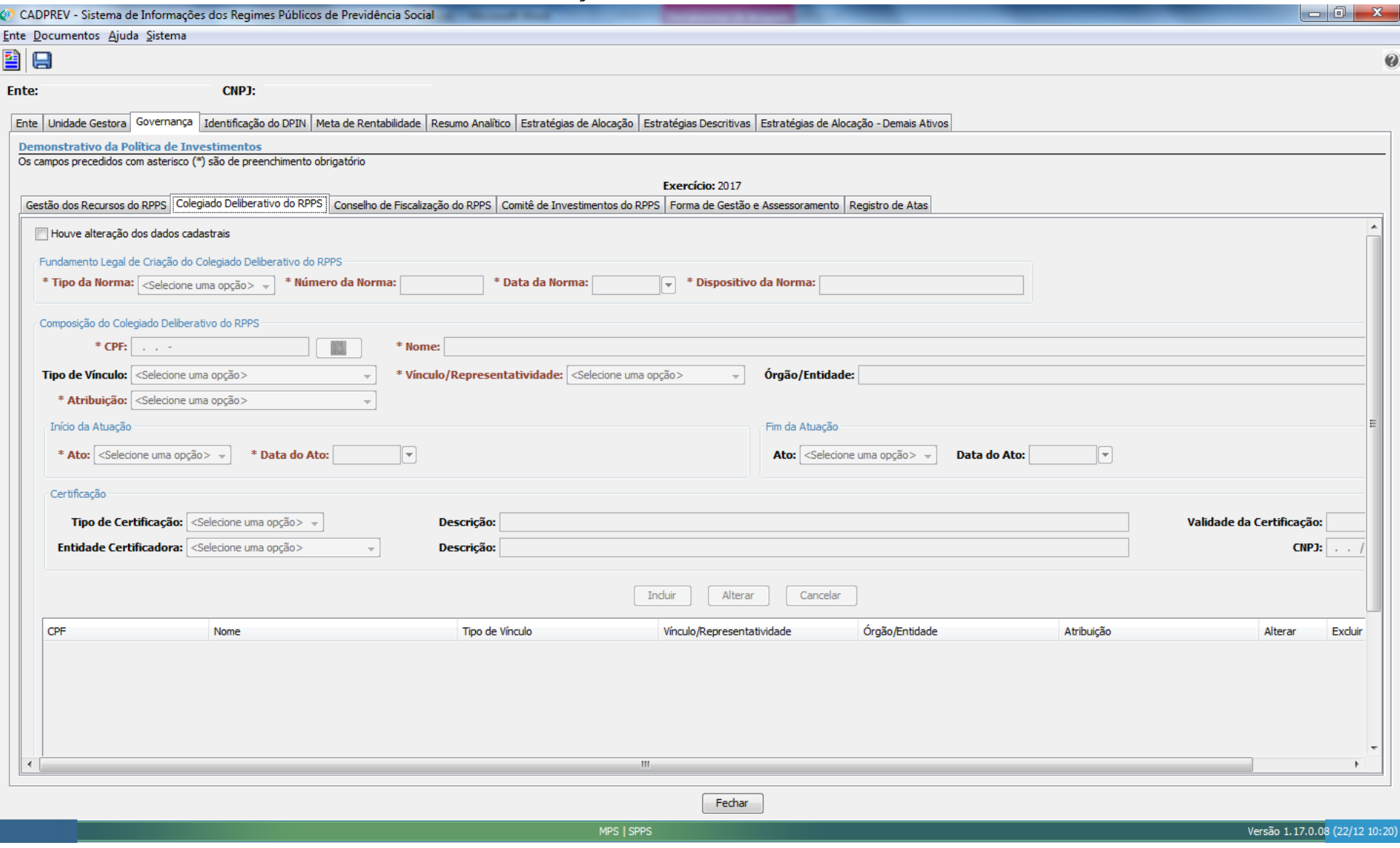

### **ABA GOVERNANÇA / COLEGIADO DELIBERATIVO DO RPPS**

#### **Dados do Colegiado Deliberativo do RPPS (Obrigatório)**

**Tipo de Norma:** Informar o tipo da norma de fundamento legal de Criação do Colegiado Deliberativo do RPPS (Lei Complementar, Lei, Medida Provisória, Decreto, Portaria, Resolução e Outros).

**Numero da Norma:** Informar o numero da norma.

**Data da Norma:** Informar a data de publicação da norma.

**Dispositivo da Norma:** Informar o dispositivo da norma (artigos, parágrafos, dentre outros) que instituiu o Conselho Deliberativo do RPPS.

**CPF:** Informar o CPF do servidor que vai compor o colegiado deliberativo.

**Nome:** Informar o nome do servidor que vai compor o colegiado deliberativo.

**Tipo de vinculo:** Informar o tipo de vínculo do servidor do colegiado deliberativo do RPPS (Servidor Efetivo, Servidor exclusivamente Comissionado e Outros).

**Vinculo/Representatividade:** Informar o vínculo/representatividade do servidor do colegiado deliberativo do RPPS (Servidor, Servidor – Poder Executivo, Servidor – Poder Legislativo, Servidor – Poder Judiciário, Servidor – Ministério Público, Servidor – Tribunal de Contas, Ente – Poder Executivo, Ente – Poder Legislativo, Ente – Poder Judiciário, Ente – Ministério Público, Ente – Tribunal de Contas, Aposentado, Aposentado – Poder Executivo, Aposentado – Poder Legislativo, Aposentado – Poder Judiciário, Aposentado – Ministério Público, Aposentado – Tribunal de Contas, Pensionista, Pensionista – Poder Executivo, Pensionista – Poder Legislativo, Pensionista – Poder Judiciário, Pensionista – Ministério Público, Pensionista – Tribunal de Contas e Outros).

**Órgão / Entidade:** Informar o órgão / entidade do servidor do colegiado deliberativo do RPPS.

**Atribuição:** Informar a Atribuição do Servidor do colegiado deliberativo (Gestor de Recursos do RPPS, Autorizador da Operação, Proponente da Operação, Responsável pela Liquidação da Operação, Membro do comitê de Investimentos – Efetivo, Membro do comitê de investimentos – Suplente, Membro Conselho – Efetivo, Membro Conselho – Suplente e Outros).

**Ato de Inicio de Atuação:** Informar o Ato de nomeação do Servidor do colegiado deliberativo do RPPS.

**Data do Ato:** Informar a data do Ato de nomeação.

**Ato de Fim de Atuação:** Informar o Ato de exoneração do Servidor do colegiado deliberativo do RPPS.

**Data do Ato:** Informar a data do Ato de exoneração.

**Nome do Certificado:** Informar o nome do Certificado.

**Validade da certificação:** Informar a data de validade da certificação.

**Nível da certificação:** Informar o nível de certificação (I, II, III, IV).

**Entidade Certificadora:** Informar a entidade certificadora (ANBIMA, APIMEC, ANCOR, CFA Institute e Outros).

**Descrição:** Informar a descrição da entidade certificadora, quando no campo entidade certificadora for escolhido Outros.

**CNPJ:** Informar o CNPJ da entidade certificadora, quando no campo entidade certificadora for escolhido Outros.

**Observação:** Informar observações sobre o Servidor do Colegiado Deliberativo do RPPS a ser cadastrado, se houver.

Após a inclusão de todas as informações sobre o Servidor do Colegiado Deliberativo do RPPS, para armazenar clique no botão **Incluir**.

## - ABA GOVERNANÇA / CONSELHO DE FISCALIZAÇÃO DO RPPS -

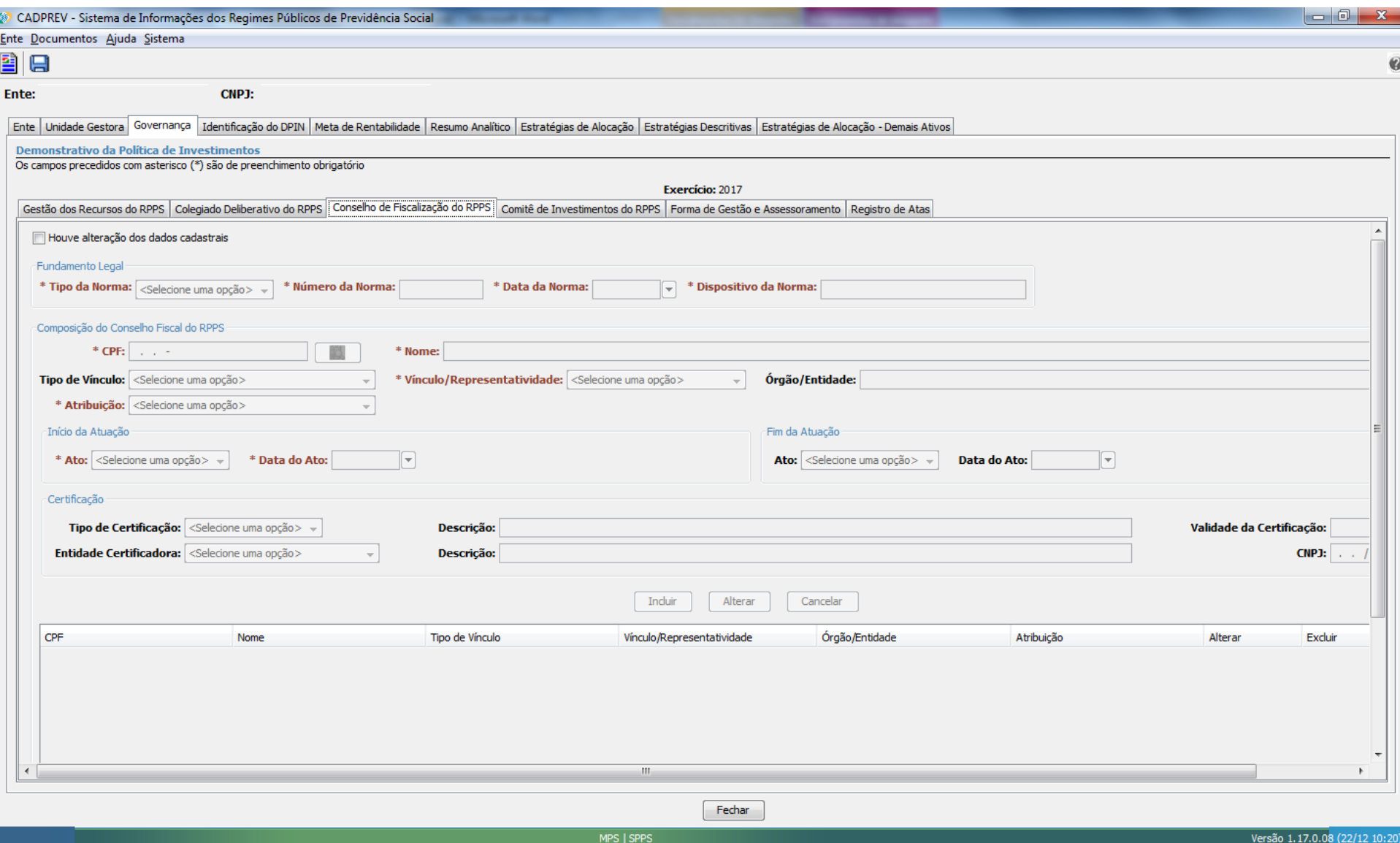

### **ABA GOVERNANÇA / CONSELHO DE FISCALIZAÇÃO DO RPPS**

#### **Dados do Conselho de Fiscalização (Obrigatório)**

**Tipo de Norma:** Informar o tipo da norma de fundamento legal (Lei Complementar, Lei, Medida Provisória, Decreto, Portaria, Resolução e Outros).

**Numero da Norma:** Informar o numero da norma.

**Data da Norma:** Informar a data de publicação da norma.

**Dispositivo da Norma:** Informar o dispositivo da norma (artigos, parágrafos, dentre outros) que instituiu o Conselho Deliberativo do RPPS.

**CPF:** Informar o CPF do servidor que vai compor o conselho de Fiscalização do RPPS.

**Nome:** Informar o nome do servidor que vai compor o conselho de Fiscalização do RPPS.

**Tipo de vinculo:** Informar o tipo de vínculo do servidor do conselho de Fiscalização do RPPS (Servidor Efetivo, Servidor exclusivamente Comissionado e Outros).

**Vinculo/Representatividade:** Informar o vínculo/representatividade do servidor do conselho de Fiscalização do RPPS (Servidor, Servidor – Poder Executivo, Servidor –

Poder Legislativo, Servidor – Poder Judiciário, Servidor – Ministério Público, Servidor – Tribunal de Contas, Ente – Poder Executivo, Ente – Poder Legislativo, Ente – Poder – Poder

Judiciário, Ente – Ministério Público, Ente – Tribunal de Contas, Aposentado, Aposentado – Poder Executivo, Aposentado – Poder Legislativo, Aposentado – Poder

Judiciário, Aposentado – Ministério Público, Aposentado – Tribunal de Contas, Pensionista, Pensionista – Poder Executivo, Pensionista – Poder Legislativo, Pensionista – Poder Judiciário, Pensionista – Ministério Público, Pensionista – Tribunal de Contas e Outros).

**Órgão / Entidade:** Informar o órgão / entidade do servidor do Conselho de Fiscalização do RPPS.

**Atribuição:** Informar a Atribuição do Servidor do conselho de fiscalização do RPPS (Gestor de Recursos do RPPS, Autorizador da Operação, Proponente da Operação,

Responsável pela Liquidação da Operação, Membro do comitê de Investimentos – Efetivo, Membro do comitê de investimentos – Suplente, Membro Conselho – Efetivo, Membro Conselho – Suplente e Outros).

**Ato de Inicio de Atuação:** Informar o Ato de nomeação do Servidor do Conselho de Fiscalização do RPPS.

**Data do Ato:** Informar a data do Ato de nomeação.

**Ato de Fim de Atuação:** Informar o Ato de exoneração do Servidor do Conselho de Fiscalização do RPPS.

**Data do Ato:** Informar a data do Ato de exoneração.

**Nome do Certificado:** Informar o nome do Certificado.

**Validade da certificação:** Informar a data de validade da certificação.

**Nível da certificação:** Informar o nível de certificação (I, II, III, IV).

**Entidade Certificadora:** Informar a entidade certificadora (ANBIMA, APIMEC, ANCOR, CFA Institute e Outros).

**Descrição:** Informar a descrição da entidade certificadora, quando no campo entidade certificadora for escolhido Outros.

**CNPJ:** Informar o CNPJ da entidade certificadora, quando no campo entidade certificadora for escolhido Outros.

**Observação:** Informar observações sobre o Servidor do Conselho de Fiscalização do RPPS a ser cadastrado, se houver.

Após a inclusão de todas as informações sobre o Servidor do Conselho de Fiscalização do RPPS, para armazenar clique no botão **Incluir**.

# - ABA GOVERNANÇA / COMITÊ DE INVESTIMENTO DO RPPS -

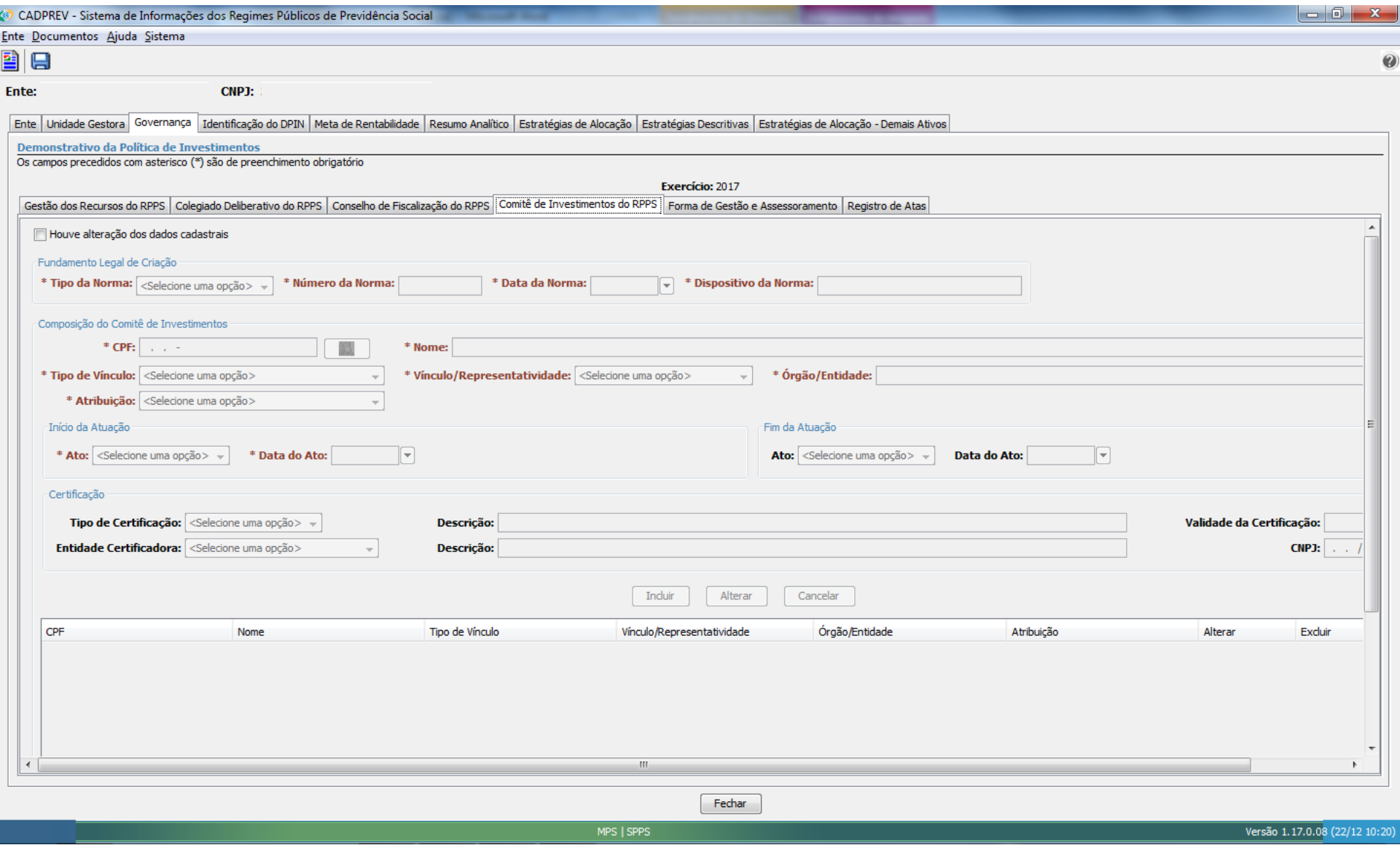

### **ABA GOVERNANÇA / COMITÊ DE INVESTIMENTO DO RPPS**

#### **Dados do Comitê de Investimentos (Obrigatório)**

**Tipo de Norma:** Informar o tipo da norma de fundamento legal de criação (Lei Complementar, Lei, Medida Provisória, Decreto, Portaria, Resolução e Outros).

**Numero da Norma:** Informar o numero da norma.

**Data da Norma:** Informar a data de publicação da norma.

**Dispositivo da Norma:** Informar o dispositivo da norma (artigos, parágrafos, dentre outros) que instituiu o Comitê de Investimentos do RPPS.

**CPF:** Informar o CPF do servidor que vai compor o comitê de investimentos do RPPS.

**Nome:** Informar o nome do servidor que vai compor o conselho de Fiscalização do RPPS.

**Tipo de vinculo:** Informar o tipo de vínculo do servidor do Comitê de Investimentos do RPPS (Servidor Efetivo, Servidor exclusivamente Comissionado e Outros).

**Vinculo/Representatividade:** Informar o vínculo/representatividade do servidor do Comitê de Investimentos do RPPS (Servidor, Servidor – Poder Executivo, Servidor –

Poder Legislativo, Servidor – Poder Judiciário, Servidor – Ministério Público, Servidor – Tribunal de Contas, Ente – Poder Executivo, Ente – Poder Legislativo, Ente – Poder – Poder

Judiciário, Ente – Ministério Público, Ente – Tribunal de Contas, Aposentado, Aposentado – Poder Executivo, Aposentado – Poder Legislativo, Aposentado – Poder

Judiciário, Aposentado – Ministério Público, Aposentado – Tribunal de Contas, Pensionista, Pensionista – Poder Executivo, Pensionista – Poder Legislativo, Pensionista – Poder Judiciário, Pensionista – Ministério Público, Pensionista – Tribunal de Contas e Outros).

**Órgão / Entidade:** Informar o órgão / entidade do servidor do Comitê de Investimentos do RPPS.

**Atribuição:** Informar a Atribuição do Servidor do Comitê de Investimentos do RPPS (Gestor de Recursos do RPPS, Autorizador da Operação, Proponente da Operação,

Responsável pela Liquidação da Operação, Membro do comitê de Investimentos – Efetivo, Membro do comitê de investimentos – Suplente, Membro Conselho – Efetivo, Membro Conselho – Suplente e Outros).

**Ato de Inicio de Atuação:** Informar o Ato de nomeação do Servidor do Comitê de Investimentos do RPPS.

**Data do Ato:** Informar a data do Ato de nomeação.

**Ato de Fim de Atuação:** Informar o Ato de exoneração do Servidor do Comitê de Investimentos do RPPS.

**Data do Ato:** Informar a data do Ato de exoneração.

**Nome do Certificado:** Informar o nome do Certificado.

**Validade da certificação:** Informar a data de validade da certificação.

**Nível da certificação:** Informar o nível de certificação (I, II, III, IV).

**Entidade Certificadora:** Informar a entidade certificadora (ANBIMA, APIMEC, ANCOR, CFA Institute e Outros).

**Descrição:** Informar a descrição da entidade certificadora, quando no campo entidade certificadora for escolhido Outros.

**CNPJ:** Informar o CNPJ da entidade certificadora, quando no campo entidade certificadora for escolhido Outros.

**Observação:** Informar observações sobre o Servidor do Comitê de Investimentos do RPPS a ser cadastrado, se houver.

Após a inclusão de todas as informações sobre o Servidor do Comitê de Investimentos, para armazenar clique no botão **Incluir**.

## - ABA GOVERNANÇA / FORMA DE GESTÃO E ASSESSORAMENTO -

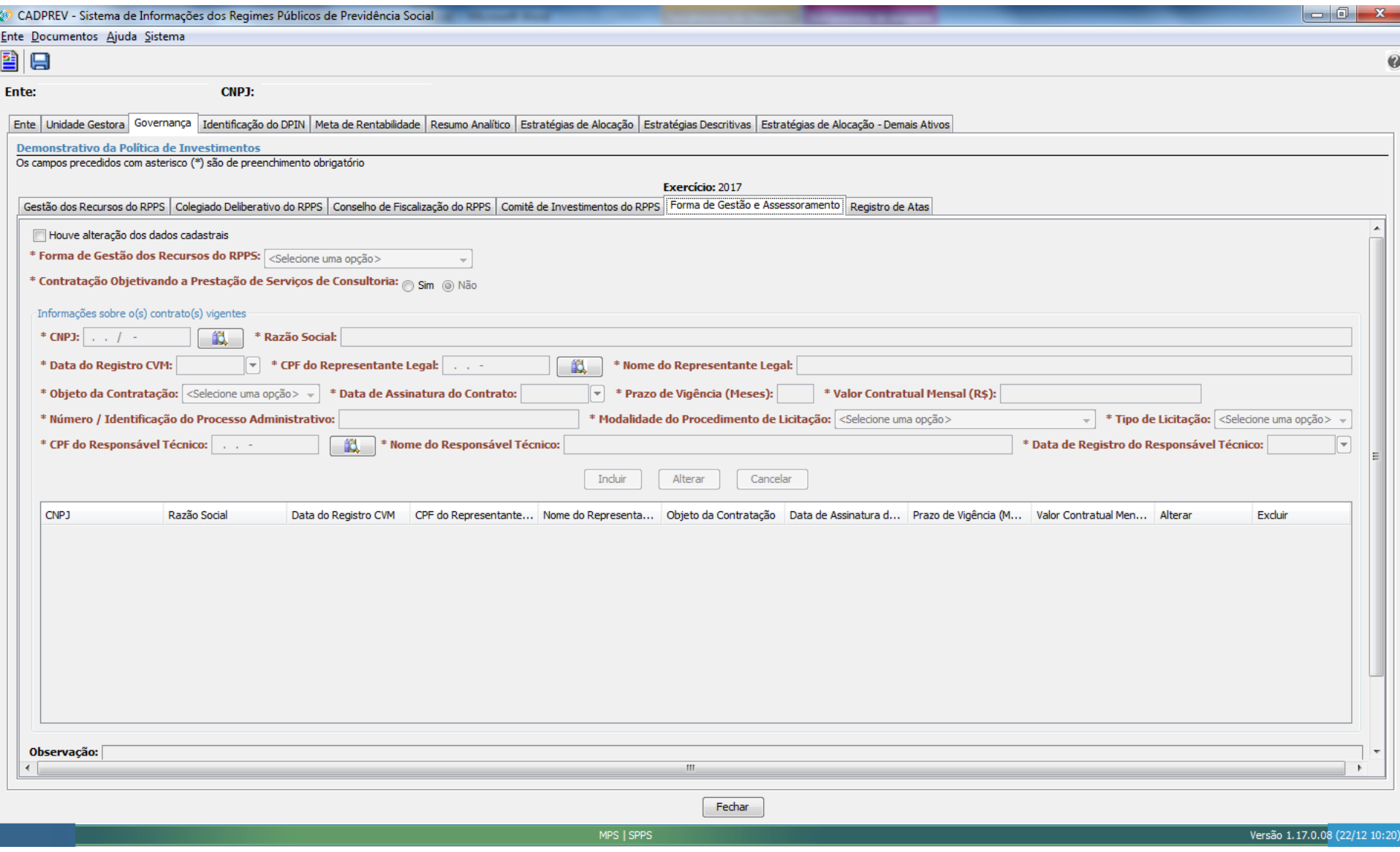

### **ABA GOVERNANÇA / FORMA DE GESTÃO E ASSESSORAMENTO**

**Dados da Forma de Gestão de Assessoramento (Obrigatório)**

**Forma de Gestão dos recursos do RPPS:** Informar a forma de gestão de recursos do RPPS (Própria, Por Entidade Autorizada e Credenciada e Mista).

**Contratação objetivando a prestação de serviços de consultoria:** Informar se o objetivo da contratação é a prestação de serviços de consultoria (Sim ou não)

**CNPJ:** Informar o CNPJ do prestador de serviços contatado.

**Razão Social:** Informar a Razão social do prestador de serviços.

**Data de Registro (CVM):** Informar a data do registro do prestador de serviços (Comissão de Valores Mobiliários), O sistema não aceita data futura.

**CPF do Representante Legal:** Informar o CPF do representante legal do prestador de serviços.

**Nome do Representante Legal:** Informar o Nome do representante legal do prestador de serviços.

**Objeto da contratação:** Informar o objeto de contratação, o tipo de objeto de contratação muda com escolha da forma de gestão dos recursos do RPPS, conforme Tabela 2 abaixo.

#### **TABELA 2**

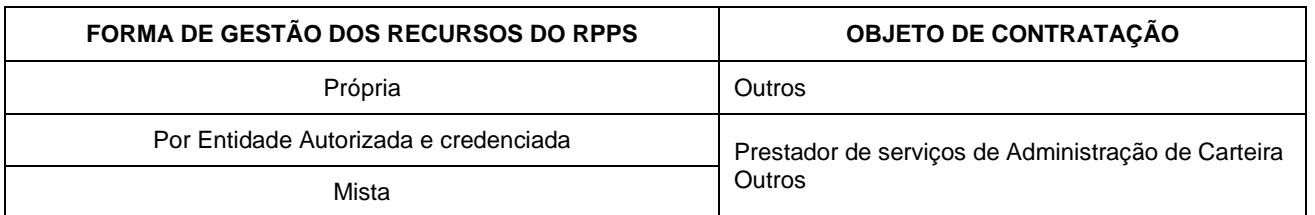

**Data da assinatura do contrato:** Informar a data de assinatura do contrato do prestador de serviços.

**Prazo de vigência (meses):** Informar o prazo de vigência do contrato no formato de meses. Ex: 2 Anos = 24 meses)

**Valor contratual mensal (R\$):** Informar o valor mensal do contrato na moeda corrente R\$.

**Número /Identificação do Processo Administrativo:** Informar o número / Identificação do processo Administrativo.

**Modalidade do Procedimento de Licitação:** Informa a modalidade do procedimento de Licitação (Concorrência, Tomada de Preços, Convite, Enquadramento – Hipótese

Legal de Dispensa, Enquadramento – Hipótese de Inelegibilidade).

**Tipo de Licitação:** Informa o tipo de Licitação (Melhor Técnica, Menor Preço e Técnica e Preço).

**CPF do Responsável Técnico:** Informar o CPF do responsável Técnico pelo contrato.

**Nome do Responsável Técnico:** Informar o Nome do responsável Técnico pelo contrato.

**Observação:** Informar observações sobre o contrato do prestador de Serviços a ser cadastrado, se houver.

Após a inclusão de todas as informações sobre o Servidor do Comitê de Investimentos, para armazenar clique no botão **Incluir.**

## - ABA GOVERNANÇA / REGISTRO DE ATAS -

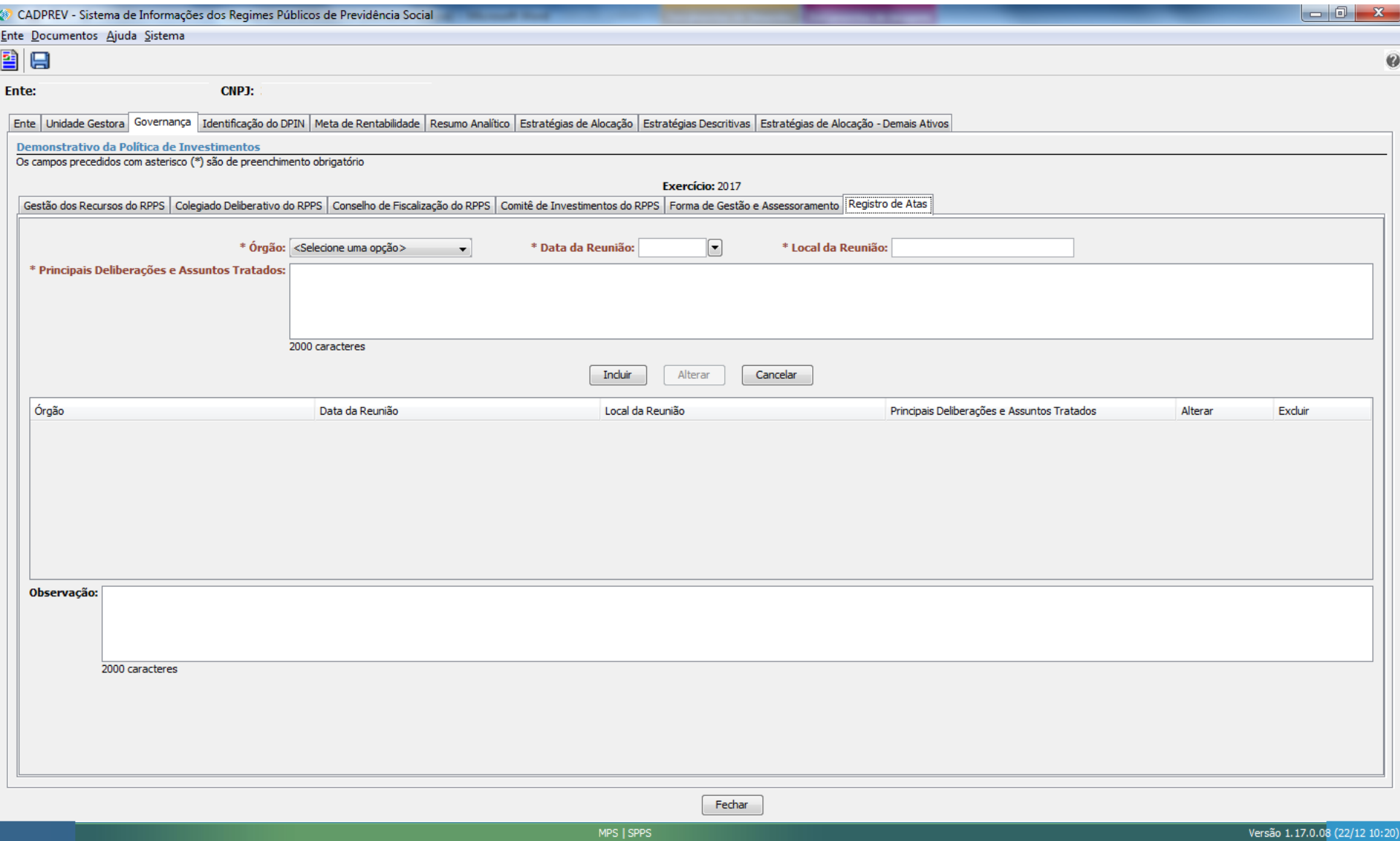

### **ABA GOVERNANÇA / REGISTRO DE ATAS**

#### **Dados de Registro de Atas (obrigatório)**

**Órgão:** Informar qual órgão integrante da reunião (Colegiado Deliberativo, Conselho de Fiscalização ou Comitê de Investimentos).

**Data da Reunião**: Informar a data em que ocorreu a reunião.

**Local de Reunião**: Informar o local em que ocorreu a reunião.

**Principais Deliberações e Assuntos Tratados**: Descrever resumidamente o conteúdo da reunião e o resultado das principais decisões. Após a inclusão das informações da ata de reunião, para armazenar clique no botão **Incluir**.

## - ABA IDENTIFICAÇÃO DO DPIN -

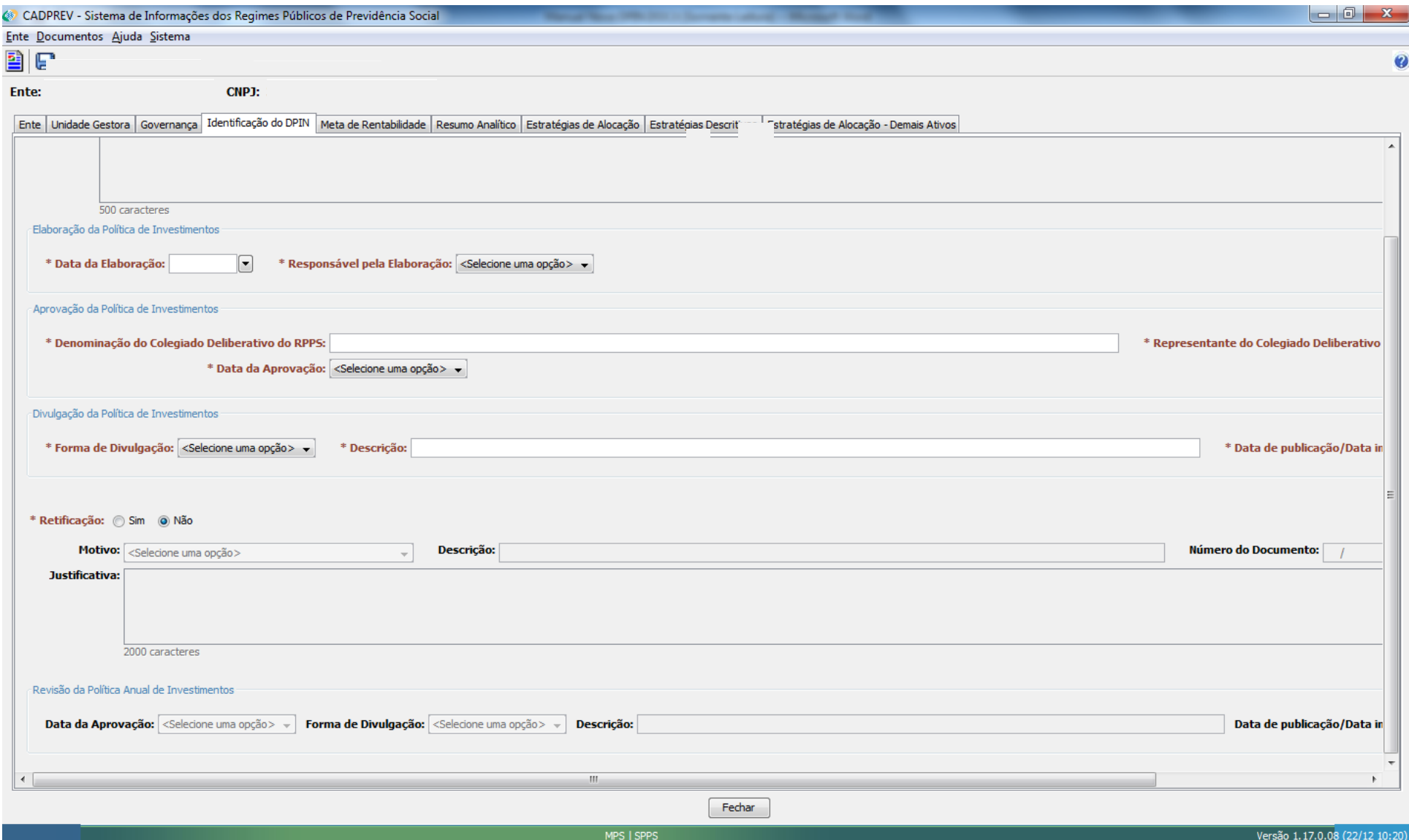

#### **Identificação do DPIN (Obrigatório)**

**Justificativa:** Informar a justificativa, quando for marcada a caixa de seleção – O RPPS não possui recursos aplicados.

**Data de elaboração:** Informar a data de elaboração da política de investimentos.

**Responsável pela Elaboração:** Selecione o responsável pela elaboração da política de investimentos.

**Denominação do Colegiado Deliberativo do RPPS:** Informar o nome do órgão colegiado.

**Denominação do Representante do Colegiado Deliberativo do RPPS:** Selecione o nome do representante do órgão colegiado.

**Data de Aprovação:** Informar a data de aprovação da política de investimentos.

**Forma de Divulgação:** Selecionar a forma de divulgação da política de investimentos adotada pelo RPPS (Eletrônico, Impresso, Outros).

**Descrição:** Descrever o meio ou o instrumento de divulgação utilizado (Ex.: Mala Direta, Website, Jornal de Grande Circulação "Nome", etc.)

**Data de Publicação/Data Inicial de Disponibilização:** Informar a data de publicação/disponibilização da política de investimentos a seus segurados e pensionistas. **Retificação - Sim ou Não:** Quando for escolhida opção SIM em Retificação, os campos (Motivo, Descrição, Número do Documento, Data do Documento e Justificativa) são obrigatórios.

**Motivo:** Especificar o motivo da retificação (Ex.: Iniciativa Própria, Notificação de Auditoria Indireta, parecer de Auditoria indireta, Regularização durante Auditoria Direta, Regularização em Processo Administrativo Previdenciário e Outros).

**Descrição:** Informar a descrição quando o motivo da retificação for "Outros".

**Número do Documento:** Informar o número do documento da retificação.

**Data do Documento:** Informar a data do documento de retificação. O sistema não aceita data futura.

**Justificativa:** Informar a justificativa a respeito da retificação.

**Em caso de Revisão da Política Anual de Investimentos, o usuário deve identificar novamente algumas informações.** 

**Data de Aprovação:** Informar a data da aprovação da revisão da política de investimentos

**Forma de Divulgação:** Selecionar a forma de divulgação da revisão da política de investimentos (Eletrônico, Impresso, Outros).

**Descrição:** Descrever o meio ou o instrumento de divulgação utilizado pelo RPPS (Ex.: Mala Direta, Website, Jornal de Grande Circulação "Nome", etc.)

**Data de Publicação/Data Inicial de Disponibilização:** Informar a data de publicação/disponibilização da revisão da política de investimentos a seus segurados e pensionistas.

### **- ABA META DE RENTABILIDADE -**

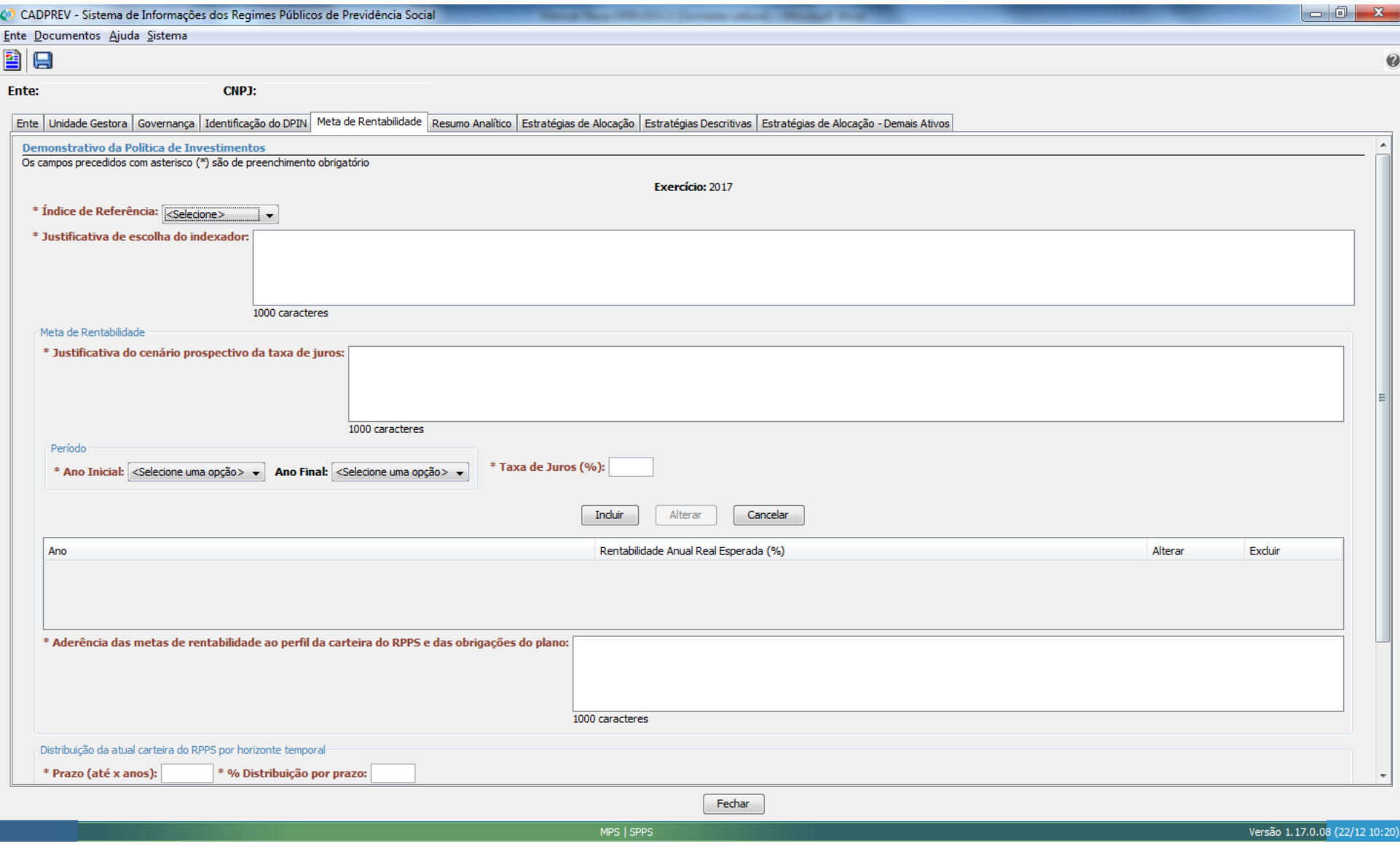

### **ABA META DE RENTABILIDADE**

**Índice de Referência:** Informar o índice de referência, indexada a meta de rentabilidade (SELIC, IPCA, CDI, IRF, IMA, etc.)

**Justificativa de escolha do indexador:** Informar a justificativa pela escolha do indexador

**Justificativa do cenário prospectivo da taxa de juros:** Descrever a expectativa para a taxa de juros no período e a sua relação com o indexador escolhido

**Ano Inicial:** Informar a data inicial (ano) referente a meta de rentabilidade

**Ano Final:** Informar a data final (ano) referente a meta de rentabilidade

**Taxa de Juros:** Informar a taxa de juros pretendida na meta, para cálculo da rentabilidade anual real esperada (%)

Após a inclusão das informações da meta de rentabilidade, para armazenar clique no botão **Incluir**.

**Aderência das metas de rentabilidade ao perfil da carteira do RPPS e das obrigações do plano:** Demonstrar a afinidade entre a meta de rentabilidade escolhida e a

situação atual da carteira de investimentos e das obrigações do RPPS no curto, médio e longo prazo.

**Prazo (até x anos):** Informar o horizonte temporal da distribuição da atual carteira do RPPS, em anos.

**% Distribuição por prazo:** Informar o percentual da carteira está distribuída ao longo do período pretendido.

Após a inclusão das informações da distribuição da atual carteira do RPPS, para armazenar clique no botão **Incluir**.

## **- ABA RESUMO ANALÍTICO -**

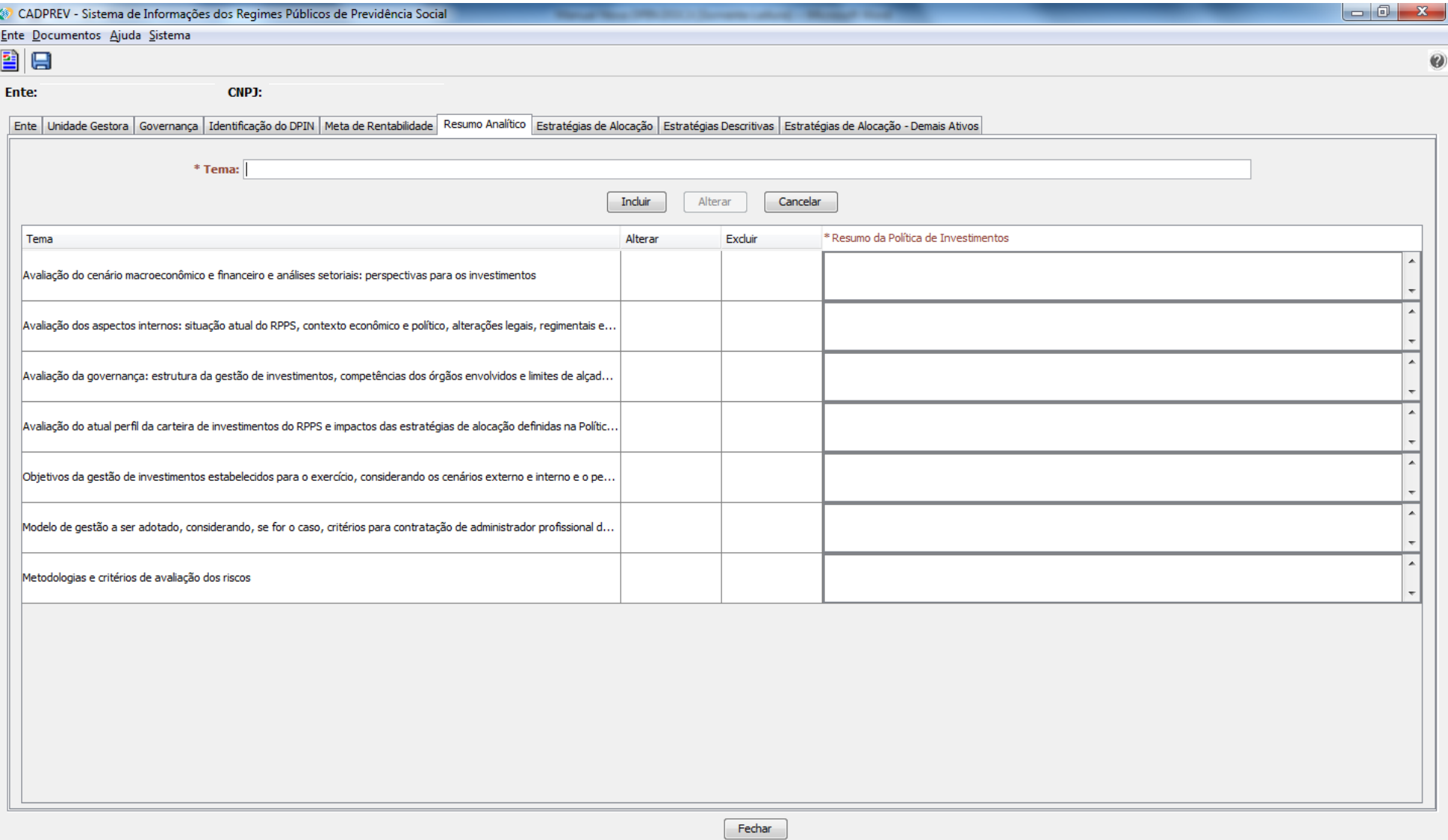

### **ABA RESUMO ANALÍTICO**

**Avaliação do cenário macroeconômico e financeiro e análises setoriais: perspectivas para os investimentos:** Descrever o contexto em que o RPPS está inserido (quais e como os aspectos externos influenciam o desempenho do RPPS no âmbito internacional, regional e local)

**Avaliação dos aspectos internos: situação atual do RPPS, contexto econômico e político, alterações legais, regimentais e de gestão:** Descrever as características e particularidades do RPPS, como estruturas internas, gestão de recursos e pessoal, contexto econômico, político, social e legal.

**Avaliação da governança: estrutura da gestão de investimentos, competências dos órgãos envolvidos e limites de alçada para aprovação das operações:** Descrever as estruturas internas de governança e a sua relação nas principais decisões do RPPS.

**Avaliação do atual perfil da carteira de investimentos do RPPS e impactos das estratégias de alocação definidas na Política de Investimentos:** Descrever a aderência do perfil da carteira de investimento a política de investimentos, quanto a operações, estratégias e meta estabelecida.

**Objetivos da gestão de investimentos estabelecidos para o exercício, considerando os cenários externo e interno e o perfil atual da carteira:** Descrever com base nos cenários externos e internos e no perfil atual da carteira quais os resultados que pretende ser alcançados (mensuráveis/ não mensuráveis)

**Modelo de gestão a ser adotado, considerando, se for o caso, critérios para contratação de administrador profissional de carteira e de avaliação para acompanhamento dos resultados dos gestores:** Descrever a estrutura orgânica existente no RPPS, os critérios de contratação de profissionais e de acompanhamento dos resultados.

**Metodologias e critérios de avaliação dos riscos:** Descrever o método de cálculo do risco e os critérios de avaliação de risco utilizados.

# - ABA ESTRATÉGIAS DE ALOCAÇÃO -

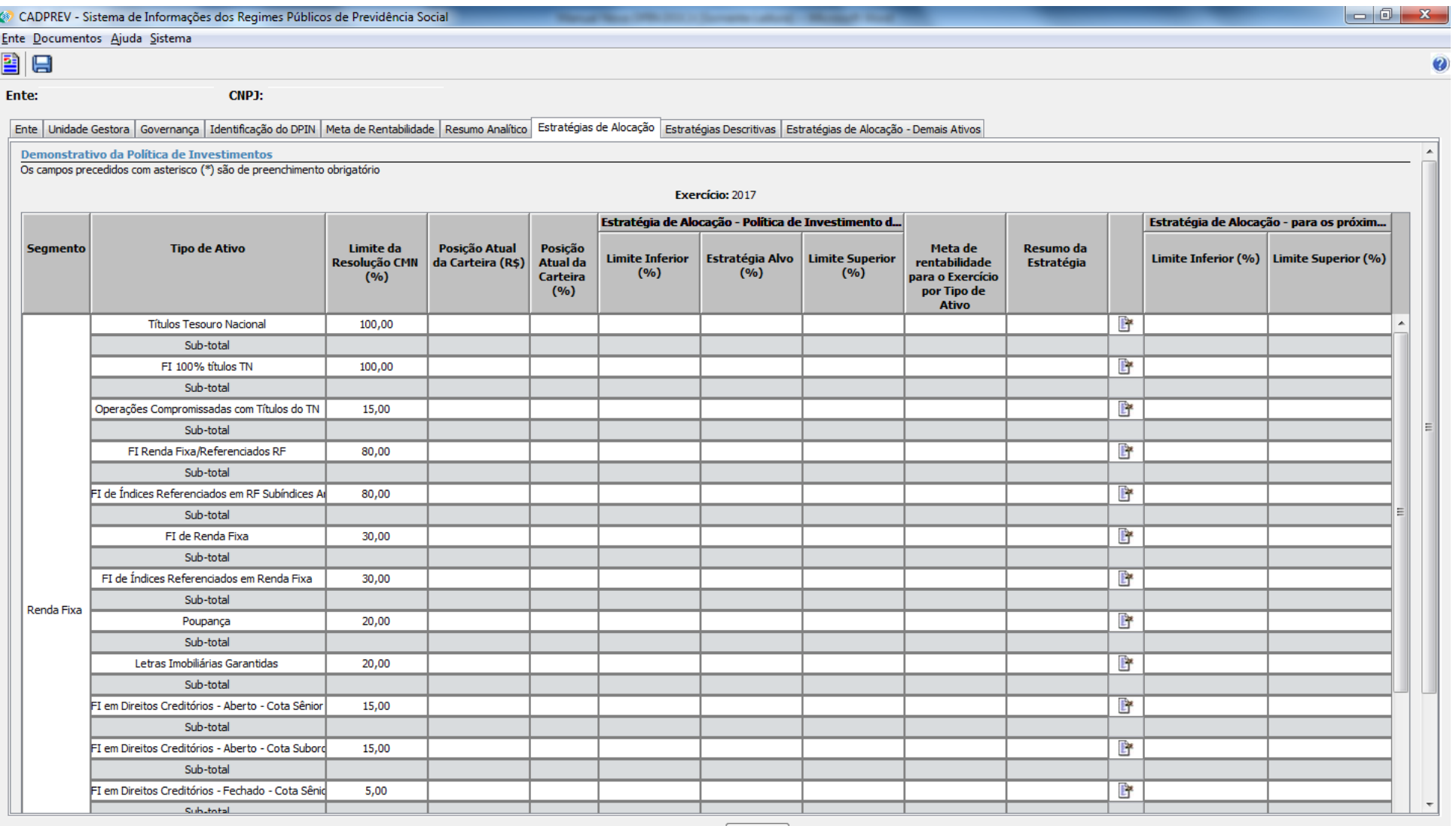

Fechar

MPS | SPPS

Versão 1.17.0.08 (22/12 10:20)

## **ABA ESTRATÉGIAS DE ALOCAÇÃO**

**Posição Atual da Carteira (R\$):** Informar o valor total aplicado em cada tipo de ativo, em R\$.

**Posição Atual da Carteira (%):** Informar o valor total aplicado em cada tipo de ativo, em percentagem.

### **Estratégia de Alocação – Política de Investimentos de 2017**

**Limite Inferior (%):** Informar a banda inferior à estratégia-alvo em cada tipo de ativo em 2017, em R\$.

**Estratégia-Alvo (%):** Informar a meta pretendida para cada tipo de ativo em 2017, em percentagem.

**Limite Superior (%):** Informar a banda superior à estratégia-alvo em cada tipo de ativo em 2017, em R\$.

**Observação:** No campo de "estratégia-alvo" a soma dos ativos em porcentagem deve refletir 100% do total de recursos aplicados.

**Meta de Rentabilidade para o Exercício por Tipo de Ativo:** Informar a meta de rentabilidade para 2017, para cada tipo de ativo.

**Resumo da Estratégia:** Informar a situação/tendência de cada tipo de ativo (aumento, manutenção, redução, alocação inicial ou desinvestimento total).

### **Estratégia de Alocação – para os próximos 5 exercícios**

**Limite Inferior (%):** informar a banda inferior à estratégia-alvo em cada tipo de ativo para os próximos 5 exercícios, em percentagem.

**Limite Superior (%):** Informar a banda superior à estratégia-alvo em cada tipo de ativo para os próximos 5 exercícios, em percentagem.

P

Para inserir, alterar ao excluir alguma informação do quadro, clique no botão **.**

## **- ABA ESTRATÉGIAS DESCRITIVAS -**

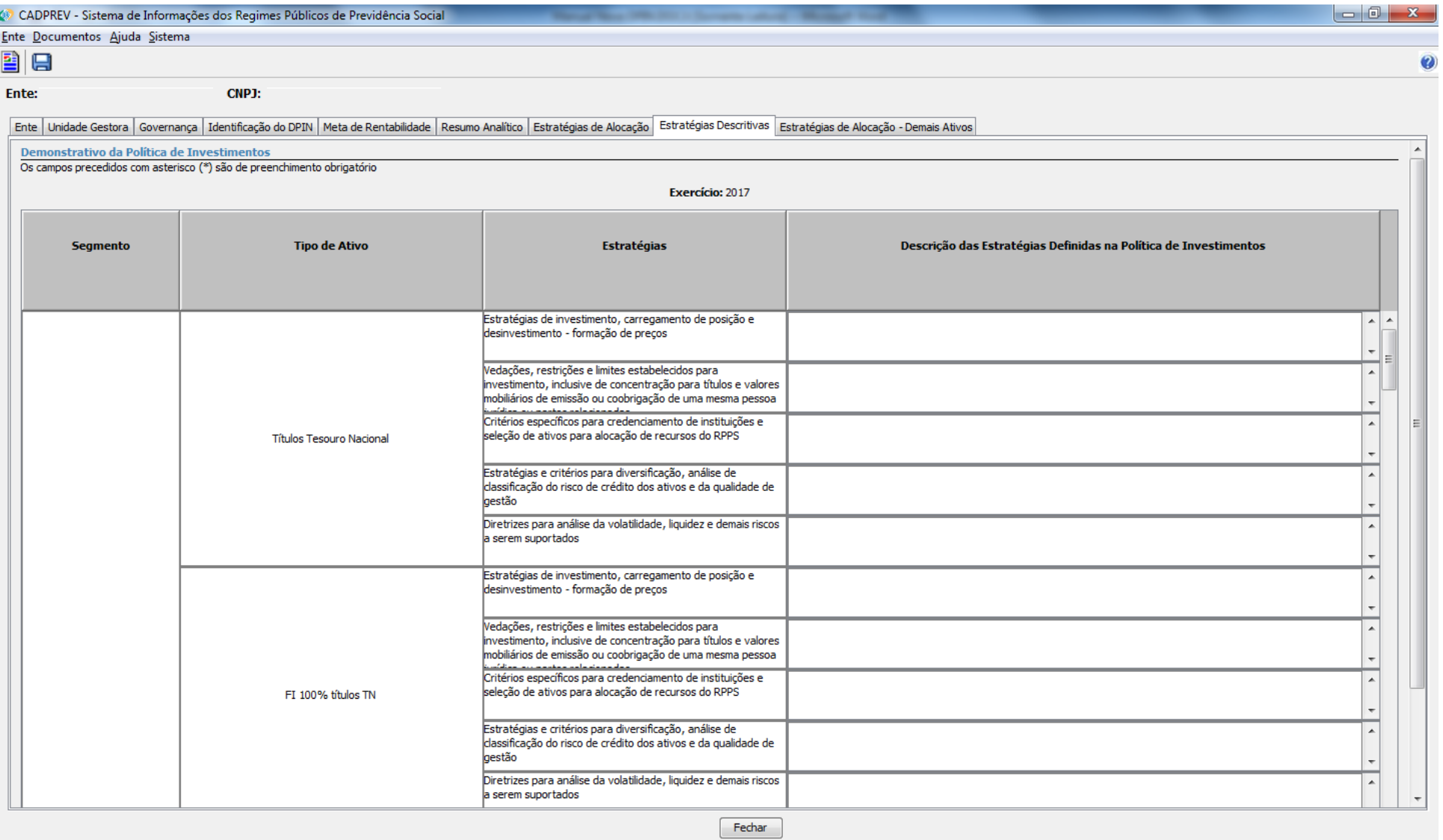

Versão 1.17.0.08 (22/12 10:20)

### **ABA ESTRATÉGIAS DESCRITIVAS**

**Descrição das Estratégias Definidas na Política de Investimentos (obrigatório)**

**Estratégias de investimento, carregamento de posição e desinvestimento – formação de preços:** Descrever a estratégia de investimento do RPPS, com base na estratégiaalvo e seus intervalos de alocação, para o exercício corrente (curto prazo) e para os próximos 5 anos (médio prazo). Pondere sobre a manutenção dos ativos em carteira, a escolha de novas aplicações e a estratégia vinculada ao atendimento da Resolução 3.922/10 e seus limites por tipo de ativo.

**Vedações, restrições e limites estabelecidos para investimento, inclusive de concentração para títulos e valores mobiliários de emissão e coobrigação de uma mesma pessoa jurídica ou partes relacionadas:** Descrever os ativos vedados e seus prazos de desinvestimento, caso estejam presentes em carteira, para o exercício corrente. Abordar as restrições de investimento tomadas por decisões deliberativas.

**Critérios específicos para credenciamento de instituições e seleção de ativos para alocação de recursos do RPPS:** Descrever os critérios/requisitos gerais utilizados para credenciamento das instituições financeiras e escolha dos investimentos em cada segmento. Dissertar também sobre as perspectivas de novos credenciamentos para o ano corrente, se houver.

**Estratégias e critérios para diversificação, análise de classificação do risco de crédito dos ativos e da qualidade de gestão:** Descrever os critérios utilizados pelo RPPS no que se refere a diversificação dos ativos, análise de risco e qualidade da gestão.

Diretrizes para análise de volatilidade, liquidez e demais riscos a serem suportados: Descrever os critérios utilizados para análise de volatilidade, liquidez e demais riscos envolvidos na operação. Apontar os métodos de análise qualitativos e quantitativos.

# - ABA ESTRATÉGIA DE ALOCAÇÃO - DEMAIS ATIVOS -

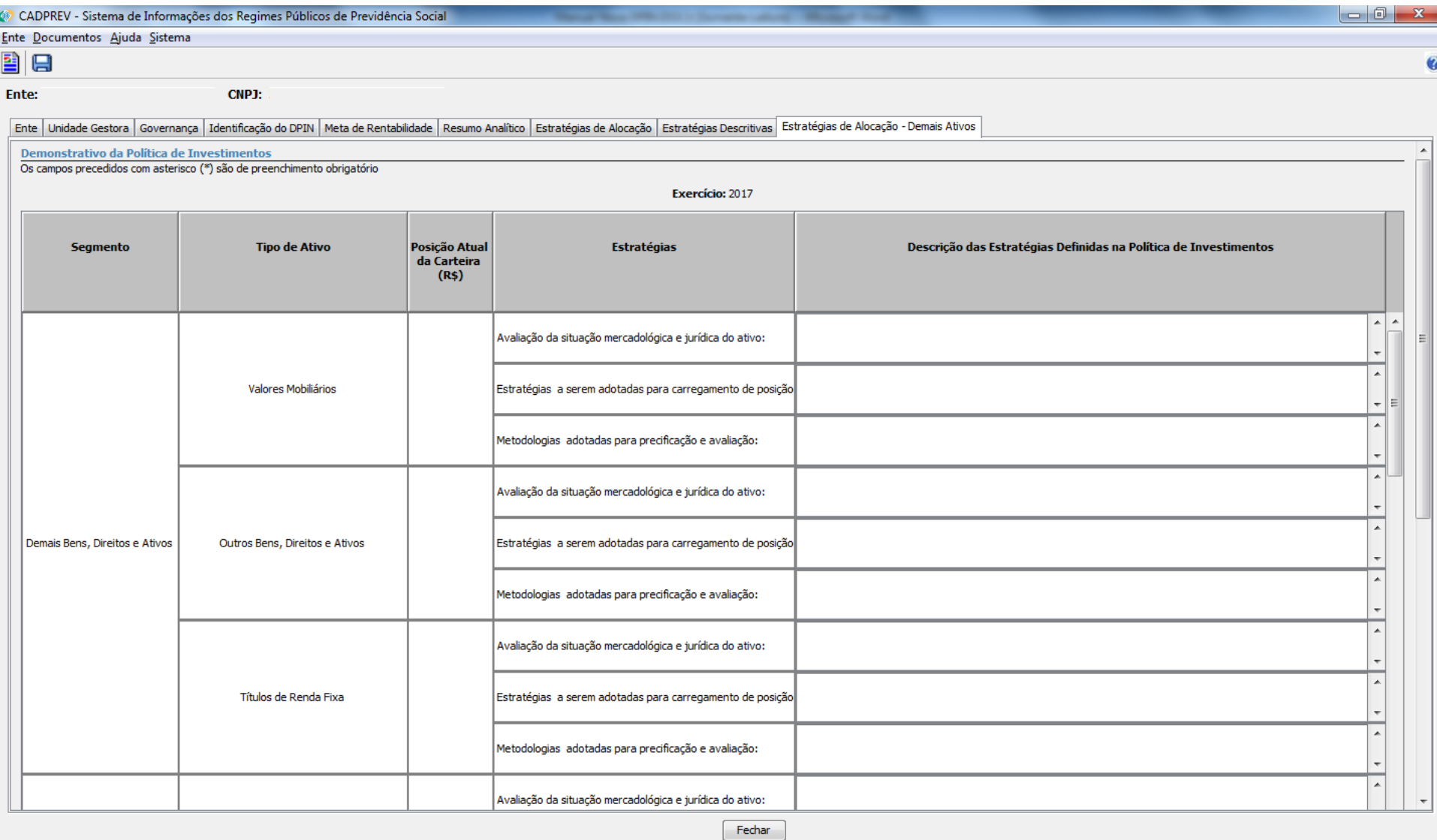

MPS | SPPS

Versão 1.17.0.08 (22/12 10:20)

### **ABA ESTRATÉGIAS DE ALOCAÇÃO – DEMAIS ATIVOS**

**Descrição das Estratégias Definidas na Política de Investimentos (obrigatório)**

**Avaliação da situação mercadológica e jurídica do ativo:** Descrever a situação do mercado em que o ativo está inserido, bem como a sua situação judicial. **Estratégias a serem adotadas para carregamento e posição ou desinvestimento:** Descrever a estratégias de alocação para cada tipo de ativo **Metodologias adotadas para precificação e avaliação:** Descrever o método utilizado para precificação e avaliação do ativo

### **Ativos Desenquadrados/Ativos em Enquadramento**

Segmento: Informar se o ativo se enquadra em "Demais bens, direitos e ativos", "Aplicações vedadas em Resolução CMN" ou "Imóveis"

**Tipo de Ativo:** Informar o tipo de ativo para o segmento selecionado anteriormente

**CNPJ do Ativo:** Informar o CNPJ do ativo, se houver.

**Descrição do ativo:** Descrever as características e particularidades do ativo

**Providências a serem adotadas:** Descrever a situação atual do ativo, bem como a estratégia de investimento/desinvestimento que se pretende adotar no exercício Após a inclusão das informações dos Ativos Desenquadrados/Ativos em Enquadramento, para armazenar clique no botão **Incluir**.

## **5 Envio do Demonstrativo**

Após preenchimento das informações do demonstrativo, clique em salvar e em seguida na opção **FECHAR**.

O arquivo será salvo e estará disponível no histórico de demonstrativos, na seguinte forma:

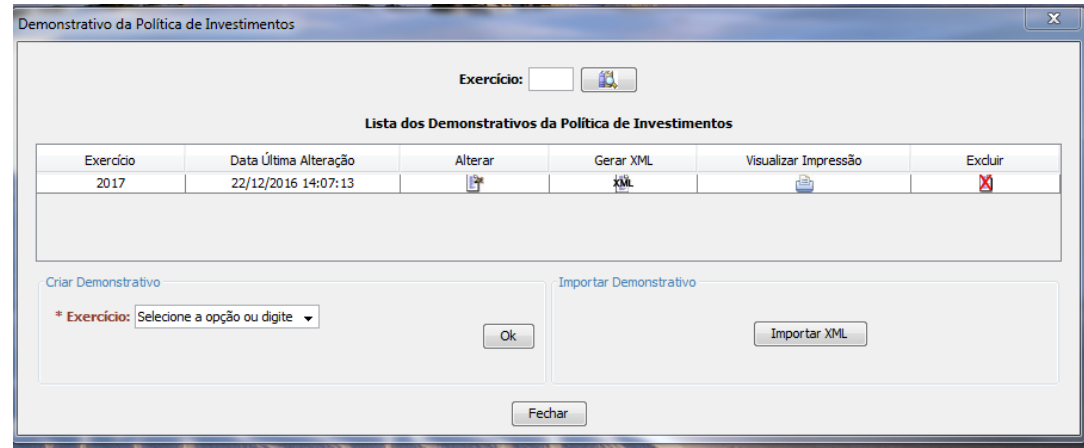

Na janela Demonstrativo da Política de Investimentos, é permitido ao usuário **alterar** informações no demonstrativo, **gerar XML** do demonstrativo, **Visualizar Impressão** para simples conferência e **Excluir** o demonstrativo.

Em **gerar XML**, um arquivo será automaticamente gerado e salvo em uma pasta específica do Cadprev-Ente Local. Para transmissão dos dados posteriormente, é necessário fazer o *upload* do arquivo no Cadprev-Web.